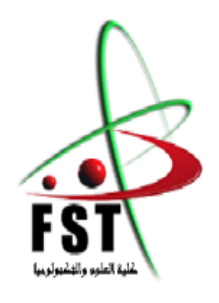

**الـجـــمــهوريــــة الـجـــــزائريــــة الـديمقـــراطيــة الـشعبيــــة** People's Democratic republic of Algeria  **وزارةالـتـعـليـ ـ ـ ـم الـعـالـي والـبحـثالـعـلـ ـ ـ ـمـي** Ministery of Higher Education and Scientific Research  **جــــامـعـــــة عبـد الحميـــد بـن باديــــس – مستـغانـــــم** Abdel Hamid Ibn Badis University – Mostaganem  **كـليــــــة الـعـلـــــوم و الـتكنولـــوجـــــيـا**  Faculty of Sciences and Technology **قــسم هنـــدســـة الطـــرائـــــــ ق** 

Department of Process Engineering

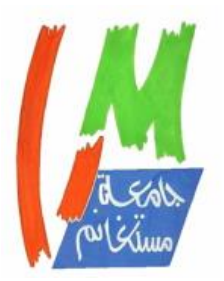

**N° d'ordre : M2/….../GC/2023**

# **MEMOIRE DE FIN D'ETUDES DE MASTER ACADEMIQUE**

**Filière : Génie des Procédés Option** : **Génie Chimique**

# **Thème**

### **Modélisation d'un réacteur continu parfaitement agité**

Présenté par

1-TOUAHRIA Abdelkader

2-HAMDI CHERIF Hicham

Soutenu le …...../….../ 2022 devant le jury composé de :

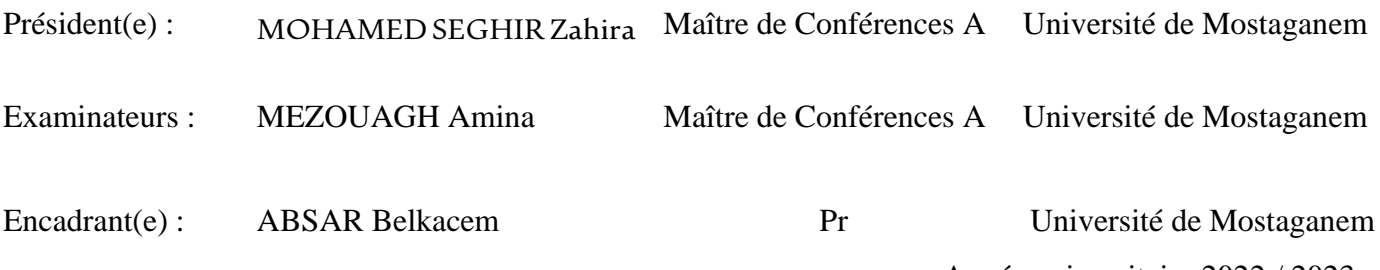

Année universitaire 2022 / 2023

# **Dédicaces**

<span id="page-1-0"></span>Nous devons notre présence à dieu , Grâce à lui, nous sommes ici.

Nous remercions infiniment pour notre réussite. Nos pensées sont tournées vers nos précieux parents, qui nous ont soutenus tant sur le plan moral que financier pour que nous puissions poursuivre nos études en toute sérénité. Ce modeste travail, fruit de plusieurs années d'apprentissage, est dédié à nos familles et à la communauté universitaire du Département de Génie des Procédés. Nous souhaitons également dédier ce projet à nos meilleurs amis et à tous ceux qui ont contribué, de près ou de loin, à son aboutissement.

### **Remerciements**

<span id="page-2-0"></span>Nous exprimons notre profonde gratitude envers l'ensemble du corps enseignant du département de Génie des Procédés, dont l'engagement sans faille a contribué à notre formation de qualité.

Nous souhaitons également remercier le personnel administratif, toujours présent et dévoué, qui nous apporte constamment soutien et conseils. Nos sincères remerciements vont aux membres du jury, à savoir Mme MOHAMED SEGHIR Zahira et Mme MEZOUAGH Amina (-) , qui ont honoré ce travail en acceptant de l'expertiser.

Nous tenons également à exprimer notre reconnaissance envers notre superviseur, M. ABSAR Belkacem, qui a souffert avec nous et n'a même pas hésité à nous en apprendre toujours plus et pour ses précieux conseils pour que nous soyons toujours les meilleurs.

# **Liste des figures**

<span id="page-3-0"></span>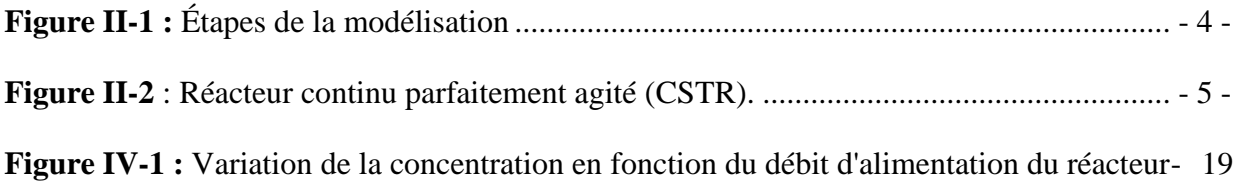

-

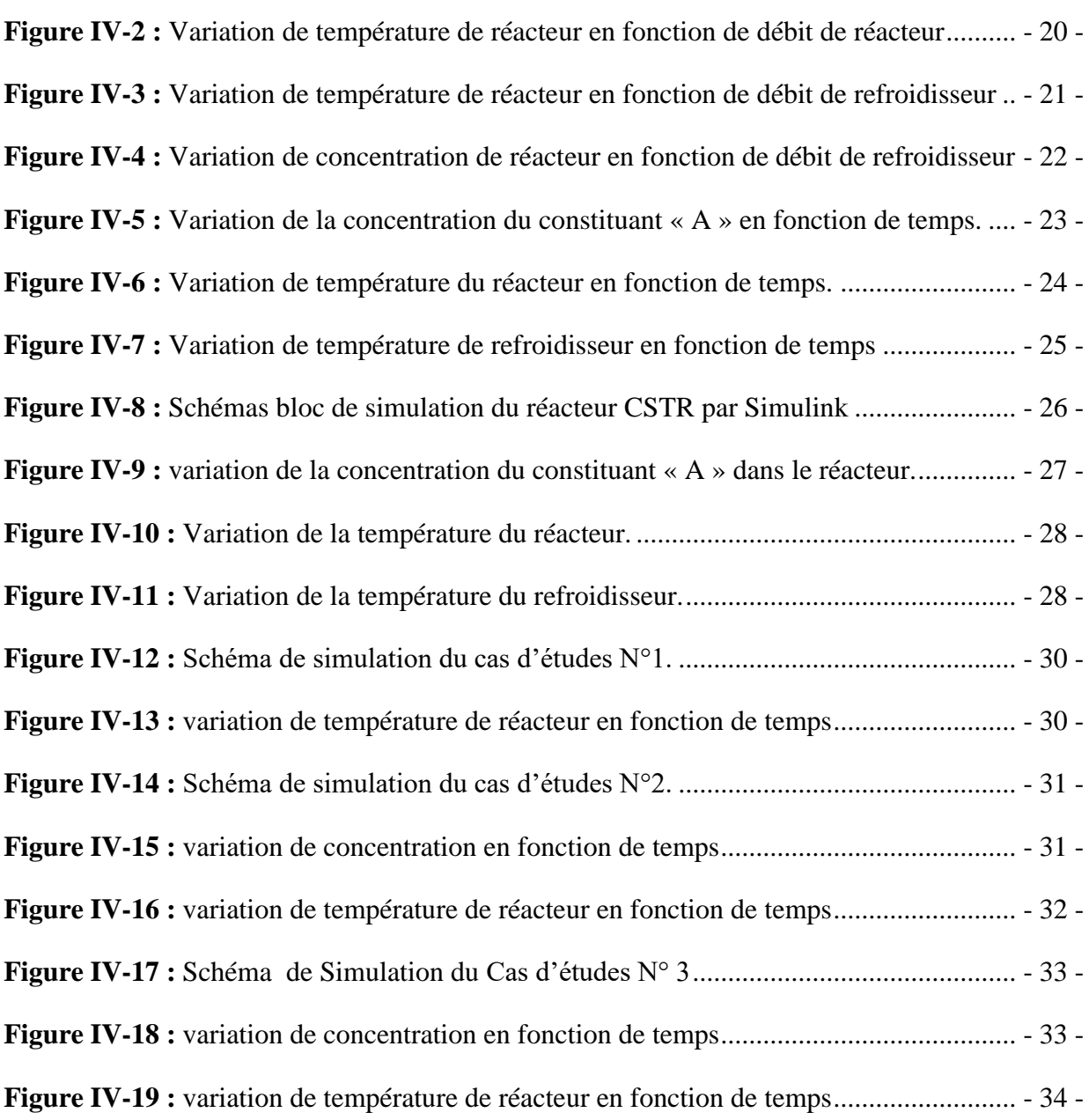

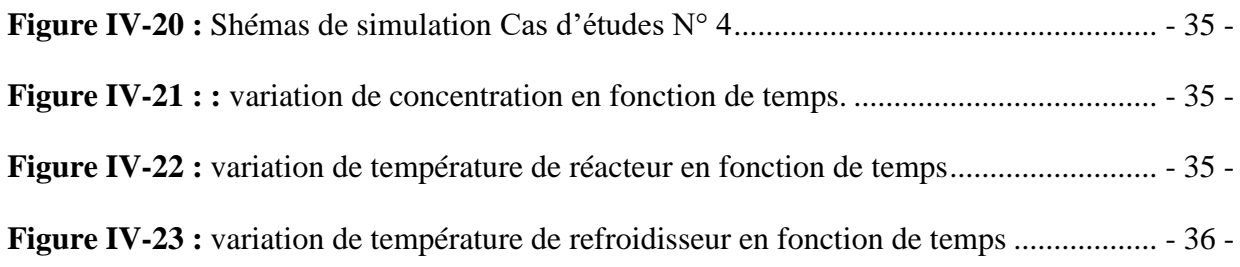

# **Liste des tableaux**

<span id="page-5-0"></span>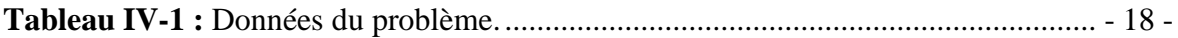

# <span id="page-6-0"></span>**Liste des abréviations**

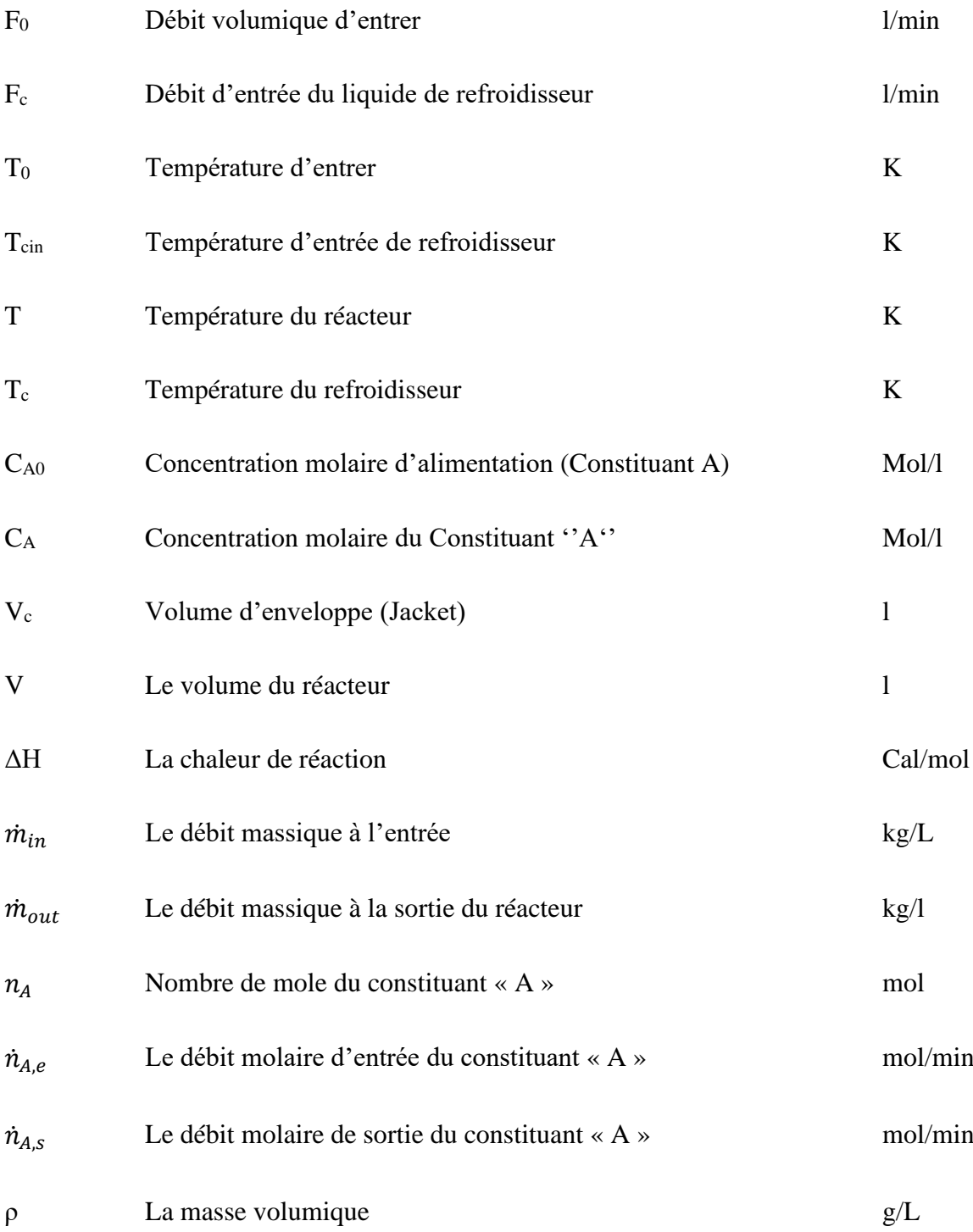

#### CHAPITRE I : INTRODUCTION GÉNÉRALE

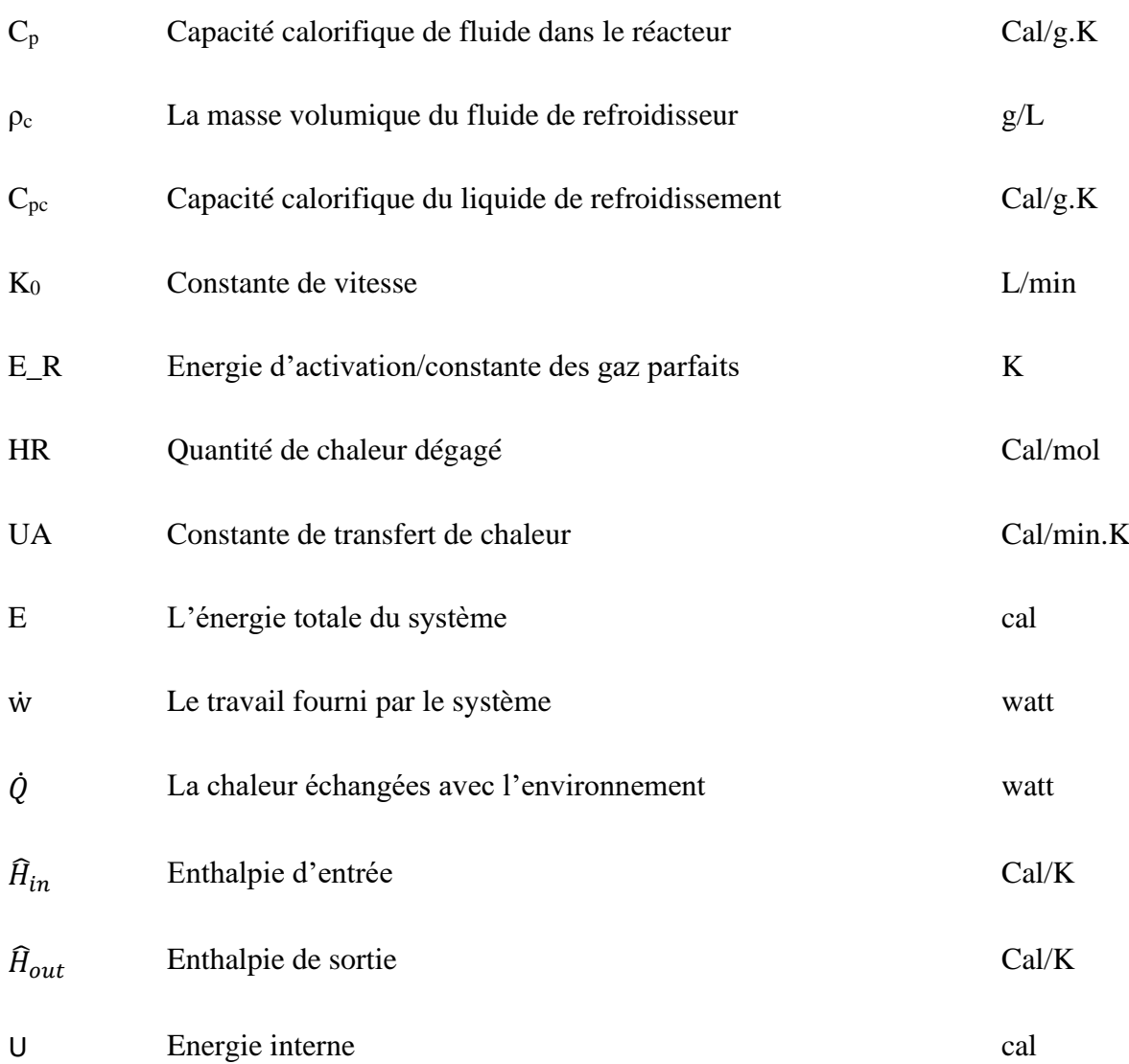

# **Table des matières**

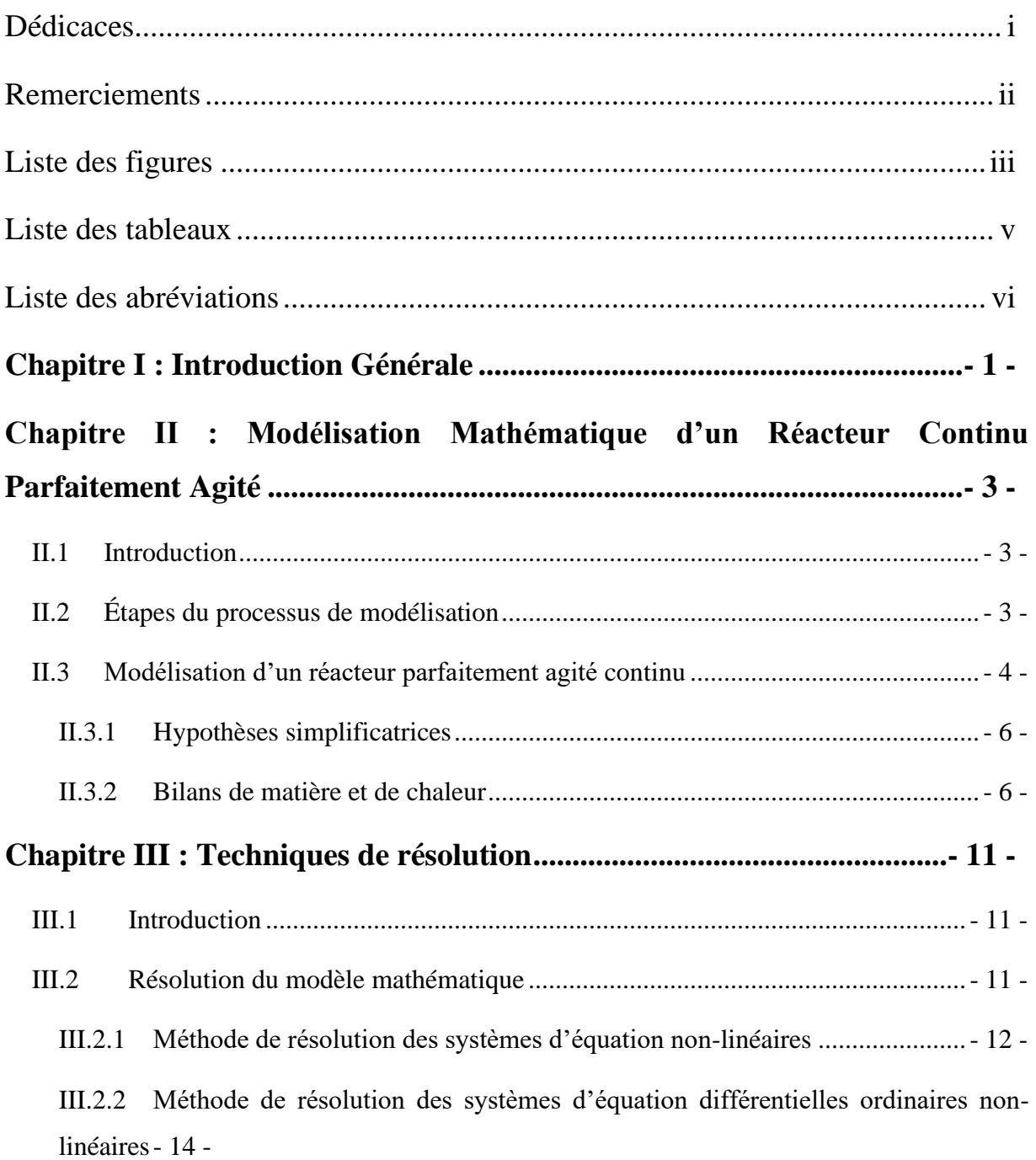

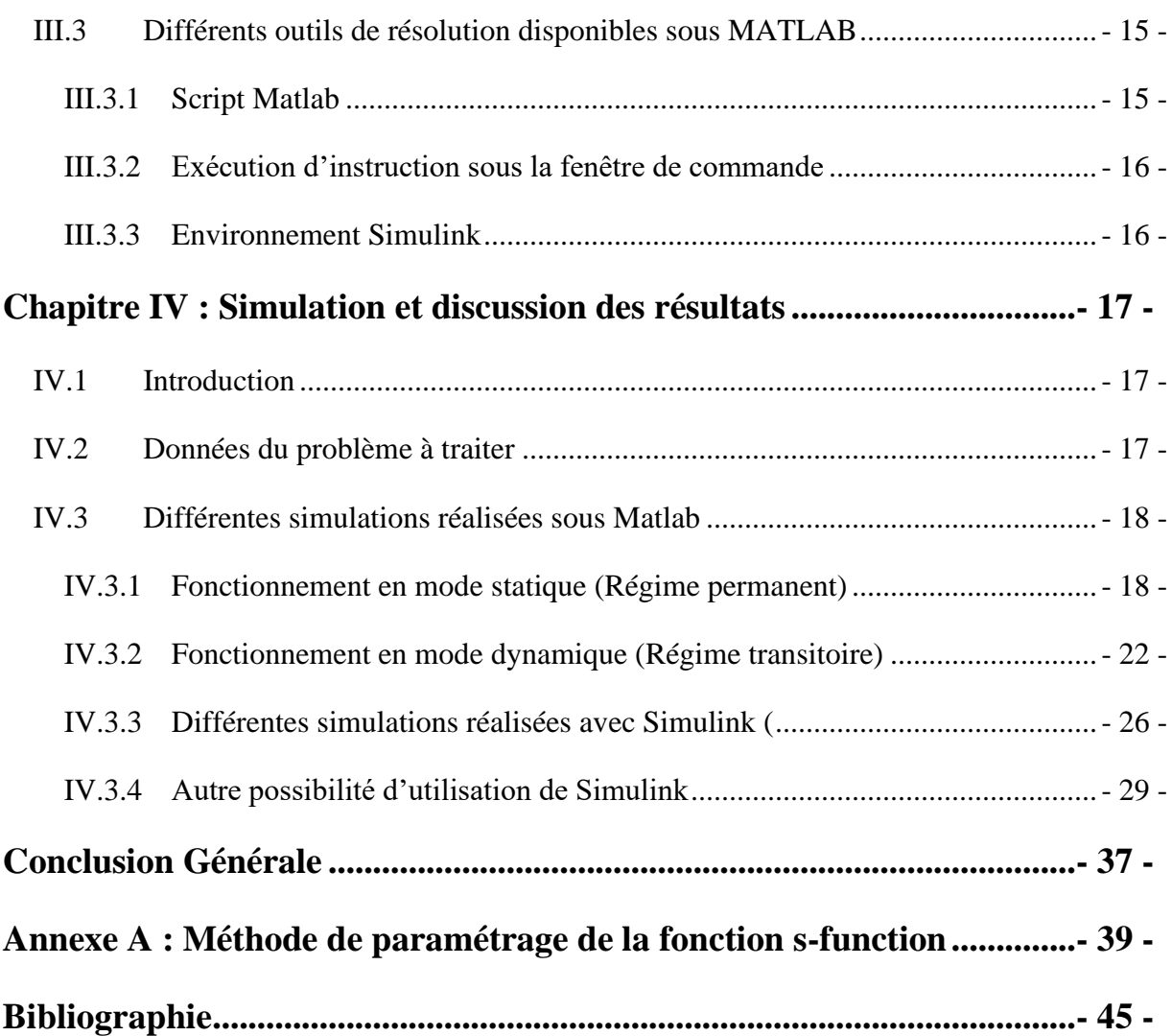

# <span id="page-10-0"></span>**Chapitre I :**

# **Introduction Générale**

L'industrie chimique a longtemps reposé sur l'expérience pour sa production. Cependant, pour des raisons économiques et afin d'éviter des expériences coûteuses, l'utilisation de simulations basées sur des modèles mathématiques est devenue nécessaire. Ces simulations permettent de prédire le comportement des différentes installations et les relations entre les paramètres expérimentaux ou de production, et les résultats observés dans la pratique.

Les réacteurs chimiques jouent un rôle essentiel dans l'industrie chimique car ils permettent de réaliser des réactions chimiques transformant des espèces en d'autres avec des caractéristiques différentes. Cette étude se concentre sur la modélisation et la simulation du comportement d'un réacteur continu parfaitement agité.

Ce travail est structuré comme suit :

- Le deuxième chapitre aborde la notion de modélisation. Les cas d'études mentionnés précédemment sont développés en établissant les équations des bilans de matière et de chaleur. Ces équations sont cruciales pour comprendre le comportement du réacteur.
- Le troisième chapitre est consacré aux méthodes numériques utilisées pour résoudre les modèles mathématiques obtenus. Il est aussi donné un aperçu sur les principaux outils de résolution disponibles dans le logiciel « MATLAB ».
- Le quatrième chapitre est consacré à la simulation informatique. Plusieurs méthodes sont utilisées :
	- La première méthode consiste à développer des programmes informatiques (sous MATLAB) pour résoudre les équations obtenues.
- La deuxième méthode utilise les fonctions de résolution préexistantes dans MATLAB, telles que la fonction ODE45, qui fait partie des boîtes à outils.
- La troisième méthode repose sur une simulation réalisée à l'aide de l'outil SIMULINK de MATLAB.

Enfin, le travail se conclut par une synthèse générale qui résume les principaux résultats obtenus et présente quelques perspectives pour des recherches futures.

# <span id="page-12-0"></span>**Chapitre II :**

# **Modélisation Mathématique d'un Réacteur Continu Parfaitement Agité**

### <span id="page-12-1"></span>**II.1 Introduction**

La modélisation mathématique est un processus qui consiste à créer une représentation simplifiée d'un système ou d'un phénomène complexe à l'aide d'une ou d'un ensemble d'équation mathématiques. Ces dernières peuvent être des équations algébriques ou différentielles en fonction du problème traitée. La technique de modélisation est utilisée dans de nombreux domaines pour aider à comprendre, prédire et résoudre des problèmes.

La modélisation est importante car elle permet de comprendre et de prédire les comportements complexes des systèmes réels. Elle peut aider à identifier les problèmes potentiels avant qu'ils ne se produisent et à trouver des solutions efficaces. La modélisation est également utile pour tester des hypothèses et pour explorer différentes options avant de prendre des décisions importantes.

### <span id="page-12-2"></span>**II.2 Étapes du processus de modélisation**

Beaucoup de travail doit être fait avant de pouvoir construire un modèle mathématique sur un ordinateur. La **[Figure II-1](#page-13-2)** illustre les étapes du processus de modélisation. La première étape consiste à analyser le problème et à définir les objectifs du modèle. Cette étape doit inclure une revue de la littérature afin de découvrir les recherches antérieures sur le sujet, les études expérimentales ou sur le terrain.

Lors de la collecte de ces informations, il est également important de définir les objectifs de la modélisation. Il est à rappeler que la modélisation en elle-même n'est pas un objectif mais un moyen. Plusieurs questions doivent être abordées lors de l'examen des objectifs du modèle : Quels sont les paramètres à étudier ? Dans quelles conditions ? Sommes-nous intéressés par tous les résultats possibles ou existe-t-il un sous-ensemble de conditions qui satisferait les objectifs du modèle ?

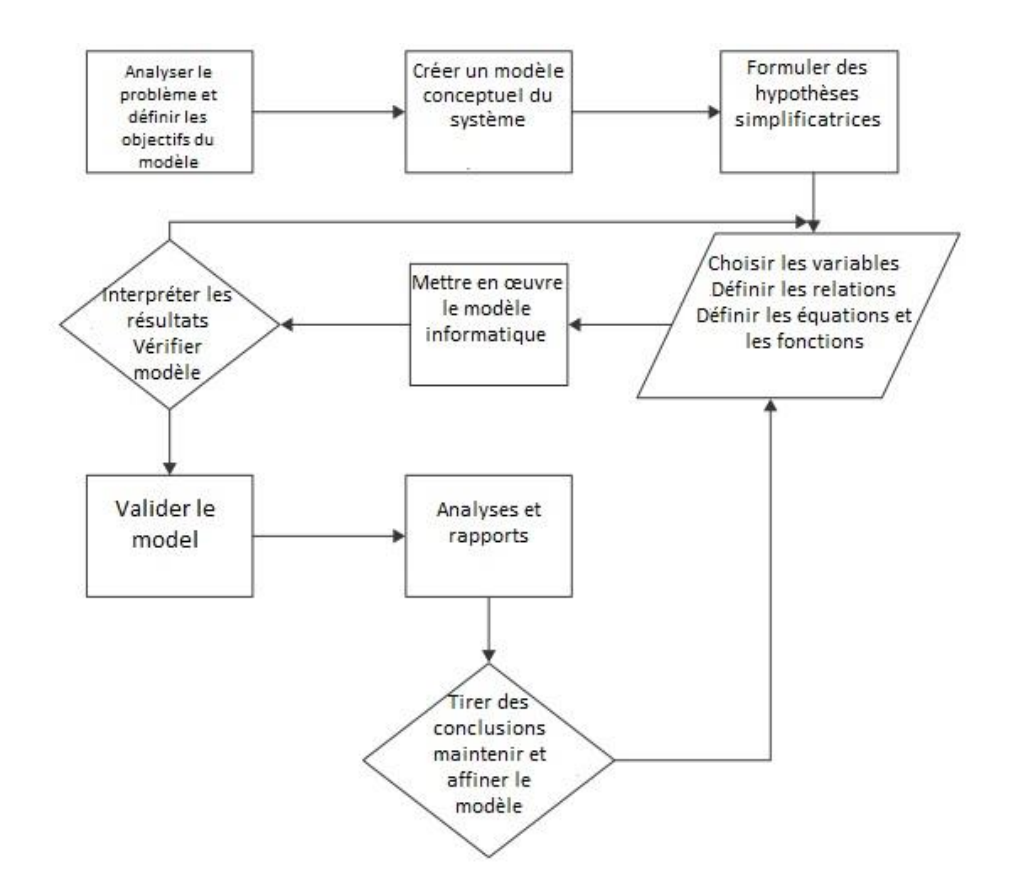

**Figure II-1 :** Étapes de la modélisation

#### <span id="page-13-2"></span><span id="page-13-1"></span><span id="page-13-0"></span>**II.3 Modélisation d'un réacteur parfaitement agité continu**

Le réacteur continu parfaitement agité (CSTR) est l'un des réacteurs polyvalents qui trouvent leur application dans de nombreuses industries chimiques et de transformation. Les CSTR sont des systèmes ouverts, dans lesquels la matière est libre d'entrer ou de sortir du système, qui fonctionne en régime transitoire et permanent. Les réactifs sont introduits en continu dans le réacteur, tandis que les produits sont évacués en continu. Les CSTR sont très bien mélangés, de sorte que le contenu présente des propriétés relativement uniformes, telles que la température, la densité, etc. tout au long du processus.[4]

Le processus considéré ici est constitué d'un réacteur chimique à cuve parfaitement agitée continu non isotherme, refroidie avec une double enveloppe, dans lequel se déroule une réaction chimique exothermique du premier ordre de la forme  $A \rightarrow B$ .

La vitesse de réaction est exprimée comme suit :  $r = k^*CA$ .

Un schéma simplifié d'un tel appareil est représenté sur la **[Figure II-2](#page-14-1)**.

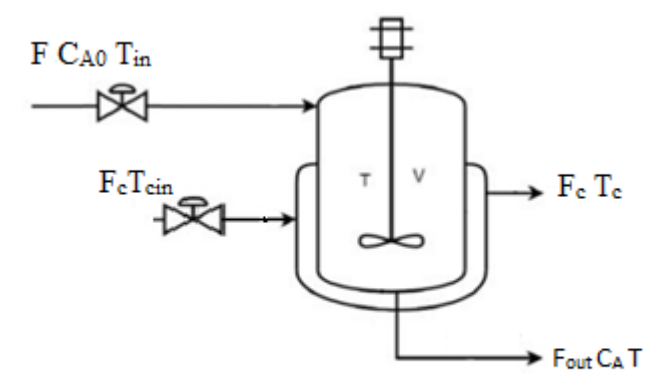

**Figure II-2** : Réacteur continu parfaitement agité (CSTR).

<span id="page-14-1"></span><span id="page-14-0"></span>La chaleur de réaction est notée par ΔH.

Le réactif A est alimenté en continu dans le réacteur avec un débit volumique  $F_0$ , et une concentration molaire d'alimentation  $C_{A0}$  et une température  $T_0$ . Le contenu du réacteur est mélangé avec un agitateur motorisé.

Pour soutirer la chaleur générée par cette réaction exothermique, le réacteur est entouré d'une enveloppe (Jacket) avec un volume constant  $V_c$  traversée par un fluide de refroidissement (eau) avec un débit  $F_c$  et une température d'entrée  $T_{\text{cin}}$  constante.

#### <span id="page-15-0"></span>**II.3.1 Hypothèses simplificatrices**

Les difficultés rencontrées dans l'étude de n'importe quel système dépendent des hypothèses simplificatrices. Ces dernières sont définies pour permettre une résolution du problème à la fois abordable tout en restant très proche de la réalité de ce système.

Dans notre cas, les hypothèses qui ont été utilisées pour la modélisation, sont les suivantes :

- Les pertes de chaleurs sont négligeables (le système est isolé).
- La densité de mélange et la capacité calorifique sont considérées constantes.
- La température dans la double enveloppe est uniforme.

- Le mélange réactionnel est homogène, pas de variation spatiale de température, de concentration ou de la vitesse de la réaction à l'intérieur du réacteur.

- Le flux de sortie à la même concentration et la même température que le mélange réactionnel.

- Volume du mélange réactionnel est constant tout au long de de l'opération.

#### <span id="page-15-1"></span>**II.3.2 Bilans de matière et de chaleur**

L'établissement des bilans de matière et d'énergie est une étape incontournable dans la modélisation. Il permet de définir les différents flux de matière et d'énergie traversant le système étudié.

#### **II.3.2.1 Bilans de matière**

Le bilan de matière est basé sur le principe de la conservation de la matière. On distingue le bilan de matière global (pour l'ensemble du système étudié) et le bilan pour chaque constituant.

L'expression du bilan de matière global est donnée comme suit :

Débit massique d'Accumulation= Débit massique d'Entrée - Débit massique de Sortie

Son expression mathématique est la suivante :

$$
\frac{dm(t)}{dt} = \dot{m}_{in} - \dot{m}_{out}
$$
 Eq. II-1

 $\dot{m}_{in}$  est le débit massique à l'entrée et  $\dot{m}_{out}$  est le débit massique à la sortie du réacteur.

La masse est exprimée par le produit de la masse volumique « ρ » par le volume « V » :

$$
m=\rho*V
$$

V étant le volume du mélange réactionnel exprimé en litre (l) et ρ est la masse volumique exprimée en (kg/l).

De la même manière, les débits massiques peuvent aussi être exprimés en fonction des débits volumiques et des masses volumiques respectives :

En remplaçant la masse et les différents débits massiques par leurs expressions respectives dans l'équation Eq. 2.1 :

$$
\frac{d(\rho V(t))}{dt} = \rho_{in} F_{in} - \rho_{out} F_{out}
$$
 Eq. II-2

Deux cas de figures peuvent se présenter :

• Les débits volumiques à l'entrée et à la sortie sont constants avec l'hypothèse que la masse volumique des réactifs et des produits ne varie pas considérablement :

$$
\frac{dV}{dt} = 0
$$
 Eq. II-3

• Les débits volumiques à l'entrée et à la sortie ne sont pas constants avec l'hypothèse que la masse volumique des réactifs et des produits ne varie pas considérablement) :

$$
\frac{d(V(t))}{dt} = F_{in} - F_{out}
$$
 Eq. II-4

Le bilan de matière par rapport à un constituant « *i* » est exprimé comme suit :

Débit massique d'Accumulation = Débit massique d'Entrée - Débit massique de Sortie ± Débit massique participant à la réaction

Puisque la masse molaire d'un constituant est constante, il est plus intéressant de remplacer les débits massiques par les débits molaires.

L'expression mathématique est la suivante :

$$
\frac{dn_i}{dt} = \dot{n}_{i,e} - \dot{n}_{i,s} \pm r_i V
$$
 Eq. II-5

Pour le cas d'une réaction de la forme  $A \rightarrow B$ , le bilan de masse du constituant « A » est donné par l'expression suivante :

$$
\frac{dn_A}{dt} = \dot{n}_{A,e} - \dot{n}_{A,s} - r V
$$
 Eq. II-6

Les débits molaires sont ensuite exprimés par des grandeurs connues qui sont : les concentrations molaires volumiques et les débits volumiques :

$$
\frac{d(VC_A)}{dt} = F_{in}C_{A0} - F_{out}C_A - rV
$$
 Eq. II-7

 $r$  est la loi de vitesse. Elle exprime la manière avec laquelle réagit un constituant (réactif ou produit). Elle est exprimée, pour une réaction d'ordre 1, comme suit :

$$
r = C_A K_0 e^{-E/RT}
$$
 Eq. II-8

En remplaçant  $r$  par son expression dans l'Eq. II-8, on obtient :

$$
\frac{dC_A}{dt} = \frac{F}{V}C_{A0} - \frac{F}{V}C_A - C_A K_0 e^{-E/RT}
$$
 Eq. II-9

#### **II.3.2.2 Bilans de chaleur**

L'établissement du bilan énergétique pour un système quelconque doit prendre en considération les flux énergétiques suivants :

- Le flux énergétique entant au système :  $\dot{m}_{in} \hat{E}_{in}$ .
- Le flux énergétique sortant du système :  $\dot{m}_{out}\hat{E}_{out}$ .
- Le travail fourni (ou subit) par le système :  $\pm \dot{w}$ .
- Les chaleurs échangées avec l'environnement :  $\pm \dot{Q}$ .

$$
\frac{dE}{dt} = \dot{m}_{in}\hat{E}_{in} - \dot{m}_{out}\hat{E}_{out} \pm \dot{w} \pm \dot{Q}
$$
 Eq. II-10

Le terme  $E$  désigne l'énergie totale du système qui est l'ensemble des formes d'énergies connues :

- $\checkmark$  Energie Cinétique :  $m \frac{v^2}{2}$  $\frac{y^2}{2}$ ;
- $\checkmark$  Energie Potentielle : *m g h*;
- $\checkmark$  Energie Interne : U;

Dans le cas d'un réacteur continu parfaitement agité, seule la variation de l'énergie interne est prise en considération. De la même manière, seul le travail de transvasement est pris en considération. Ces simplifications permettent d'écrire l'Eq. II-10 sous la forme suivante :

$$
\frac{dU}{dt} = F_{in}\hat{H}_{in} - F_{out}\hat{H}_{out} - H_rVr - UA(T - TC)
$$
 Eq. II-11

En développant les différents termes de cette équation, on obtient :

$$
\frac{d(\rho V c_p T)}{dt} = \rho c_p F_{in} T_{in} - \rho c_p F_{out} T - H_r V C_A K_0 e^{-\frac{E}{RT}}
$$
\n
$$
- UA(T - T_c)
$$
\nEq. II-12

Après simplification :

$$
\frac{dT}{dt} = \frac{F}{V}T_{in} - \frac{F}{V}T - \frac{H_r C_A K_0 e^{-\frac{E}{RT}}}{\rho cp} - \frac{UA}{\rho cpV}(T - T_c)
$$
 Eq. II-13

Cette équation exprime la variation de la température du réacteur en fonction du temps. La suite de ce travail, développe le bilan de d'énergie de l'enveloppe de refroidissement :

$$
\frac{d(\rho_c V_c c p_c T_c)}{dt} = F_c \rho_c c p_c T_{cin} - F_c \rho_c c p_c T_c + UA(T - T_c)
$$
 Eq. II-14

L'expression de la variation de la température du liquide de refroidissement est donnée comme suit :

$$
\frac{dT_C}{dt} = \frac{F_C}{V_C} (T_{Cin} - T_C) + \frac{UA}{\rho_C V_C c p_C} (T - T_C)
$$
 Eq. II-15

L'ensemble des équations Eq. II-4, Eq. II-9, Eq. II-13, Eq. II-15 constituent le modèle mathématique décrivant le fonctionnement d'un réacteur continu parfaitement agité.

Cet ensemble d'équations différentielles ordinaires décrit la variation en fonction du temps les principaux paramètres du réacteur étudié :

- Le volume du mélange réactionnel ;
- La concentration du réactif ;
- La température du réacteur ;
- La température du fluide de refroidissement.

# <span id="page-20-0"></span>**Chapitre III :**

# **Techniques de résolution**

### <span id="page-20-1"></span>**III.1 Introduction**

La modélisation et la simulation à l'aide de l'informatique sont devenues une partie essentielle du processus de recherche et de développement dans les sciences physiques, biologiques et sociales et dans l'ingénierie. Elles permettent de mieux comprendre les interactions des composants dans des systèmes complexes, ainsi que leur évolution.

La simulation est la deuxième étape de ce processus. Elle passe d'abord par la résolution du problème mathématique développé lors de la modélisation. Les techniques de résolution peuvent être globalement classées en deux grandes familles : techniques analytiques et numériques. En génie chimique, les techniques analytiques de résolution des problèmes mathématiques sont très limitées et deviennent, dans certains cas, dans l'incapacité de résoudre certains types de problèmes tels que les systèmes d'équations différentielles ordinaires nonlinéaires.

Le recours aux techniques numériques devient une alternative incontournable. Le champ d'application de ces techniques est très large. Elles permettent de résoudre un large éventail de problèmes mathématiques à l'aide de techniques itératives nécessitant des calculs simples mais très couteux en termes de temps. Le recours à l'informatique permet de réaliser ce genre de calcul d'une manière très rapide tout en évitant les erreurs humaines.

### <span id="page-20-2"></span>**III.2 Résolution du modèle mathématique**

Le modèle mathématique développé dans le deuxième est un système d'équations différentielles ordinaires non-linéaires. Il exprime la variation des principaux paramètres régissant le fonctionnement du réacteur étudié en régime transitoire ou dynamique.

Avant de développer les techniques de résolution d'un tel système fonctionnant en régime permanent, il est intéressant d'explorer le mode de fonctionnement en régime stationnaire. Ceci permet de vérifier si un tel système admet des solutions en régime permanent.

Dans le cas du mode de fonctionnement en régime permanent, les expressions de variation de la concentration et des différentes températures en fonction du temps deviennent nulles. Le modèle mathématique devient alors un système d'équations non linéaires.

Les deux prochaines parties développent les principales techniques numériques de résolution des systèmes d'équation non-linéaires et des équations différentielles ordinaires.

#### <span id="page-21-0"></span>**III.2.1 Méthode de résolution des systèmes d'équation non-linéaires**

Un système d'équation non-linéaires est écrit comme suit :

$$
\begin{cases}\nf_1(x_1, x_2, \dots, x_n) = 0 \\
f_2(x_1, x_2, \dots, x_n) = 0 \\
\vdots \\
f_n(x_1, x_2, \dots, x_n) = 0\n\end{cases}
$$
\nEq. III-1

Les *fi* sont des fonctions non-linéaires des variables réelles *x<sup>1</sup> , x<sup>2</sup> ,…,xn*.

Un tel système peut être noté comme suit :

$$
f(X) = 0
$$
 Eq. III-2

où  $X=[x_1, x_2, ..., x_n]^\dagger$ , et  $\theta$  est le vecteur nul.

Le problème consiste à trouver le vecteur  $X^* = [x_1^*, x_2^*, ..., x_n^*]^t$  vérifiant simultanément les n équations du système

La méthode de Newton, appelée aussi méthode de Newton-Raphson, pour la résolution d'un système d'équations non-linéaires est une généralisation de l'algorithme de Newton pour la recherche du zéro d'une fonction non-linéaire.

Si chaque fonction *fi* est continue et continûment différentiable, alors, par développement de Taylor dans le voisinage d'un estimé  $X^{(k)}$  proche de  $X^*($ étant la solution) (obtenu à la k-ième itération), on obtient :

$$
f_i(X^*) = f_i\left(X^{(k)} + \left(X^* - X^{(k)}\right)\right) = f_i\left(X^{(k)}\right) +
$$
  
\n
$$
\sum_{j=1}^n \frac{\partial f_i(X)}{\partial x_j} \Big|_{X=X^{(k)}} \left(x_j^* - x_j^k\right) + \frac{1}{2!} \sum_{j=1}^n \sum_{r=1}^n \left(x_j^* - x_j^{(k)}\right) \left(x_r^* - \text{Eq. III-3}\right)
$$
  
\n
$$
x_r^{(k)}\left(\frac{\partial^2 f_i(X)}{\partial x_j \partial x_r}\Big|_{X=X^{(k)}}, i = 1, ..., n
$$

Si  $X^{(k)}$  est un estimé proche de  $X^*$ , les éléments  $(x_i^* - x_i^{(k)})^2$  sont négligeables, ainsi que les termes de degré supérieur. Le système III-3 devient :

$$
\sum_{j=1}^{n} \frac{\partial f_i(X)}{\partial x_j} \Big|_{X=X^{(k)}} (x_j^* - x_j^k) = -f_i(X^{(k)})
$$
 Eq. III-4

On définit la matrice  $E^{(k)}$  « matrice Jacobienne » :

$$
E_{ij}^{(k)} = \sum_{j=1}^{n} \frac{\partial f_i(X)}{\partial x_j} \Big|_{X=X^{(k)}} \quad i = 1, ..., n, \qquad j = 1, ..., n
$$
 Eq. III-5

Le vecteur d'erreurs  $\Delta X^{(k)}$  est défini par :

$$
\Delta x_j^{(k)} = x_j^* - x_j^{(k)} \qquad \qquad \text{Eq. III-6}
$$

On définit le vecteur *F (k)*par :

$$
F_i^{(k)} = -f_i(X^{(k)})
$$
 Eq. III-7

La relation matricielle III-4 s'écrit comme suit :

$$
E^{(k)} \cdot \Delta X^{(k)} = F^{(k)} \qquad \qquad \text{Eq. III-8}
$$

Dans cette équation, on connaît la matrice Jacobienne *E* et le vecteur F. la seule inconnue est la vecteur  $\Delta X^{(k)}$ .

L'équation III-8 est un système linéaire qui peut être résolu par les méthodes de résolution des systèmes linéaires.

Connaissant  $\Delta X^{(k)}$ , on peut ensuite corriger les valeur de  $X^{(k)}$ :

$$
X^{(k+1)} = X^{(k)} + \Delta X^{(k)}
$$
 Eq. III-9

### <span id="page-23-0"></span>**III.2.2 Méthode de résolution des systèmes d'équation différentielles ordinaires non-linéaires**

On appelle équations différentielles ordinaires, une équation ou un système d'équations différentielles dont les fonctions et leurs dérivées successives ne dépendent que d'une variable, le temps par exemple. On oppose le terme ordinaire à équations différentielles aux dérivées partielles.

Le problème de résolution d'une équation différentielle ordinaire est posé comme suit :

$$
\begin{cases}\ny'(t) = \frac{dy(t)}{dt} = f(t, y(t)) \\
y(a) = y_0\n\end{cases}
$$
 Eq. III-10

Les méthodes de résolution numérique, ou encore d'intégration des équations différentielles, permettent d'obtenir un ensemble discret de points solutions de l'équation, contrairement aux méthodes théoriques qui permettent de résoudre de manière analytique les problèmes.

Il existe plusieurs variantes de cette méthode (ordre 3, 4, 5,...). Toutefois, la méthode de Runge-Kutta d'ordre 4 reste la plus utilisée grâce sa précision. La procédure de calcul pour une seule équation est très simple. Elle peut être généralisée, sans difficulté, pour un système de plusieurs équations.[2]

Le principe de la méthode est le suivant : calculer la valeur de la fonction en quatre points intermédiaires de la manière suivante :

$$
y_{n+1} = y_n + \frac{1}{6}(k_1 + 2 \ k_2 + 2k_3 + k_4)
$$
 Eq. III-11

Avec :

$$
k_1 = h f(t_n, y_n)
$$
  
\n
$$
k_2 = h f\left(t_n + \frac{h}{2}, y_n + \frac{k_1}{2}\right)
$$
  
\n
$$
k_3 = h f\left(t_n + \frac{h}{2}, y_n + \frac{k_2}{2}\right)
$$
  
\n
$$
k_4 = h f(t_n + h, y_n + k_3)
$$

Pour la résolution d'un système d'équations différentielles ordinaires, il faut calculer les quatre valeurs intermédiaires  $k_1, k_2, k_3, k_4$  pour chaque équation.

#### <span id="page-24-0"></span>**III.3 Différents outils de résolution disponibles sous MATLAB**

MATLAB est l'abréviation de MATrix LABoratory. C'est un progiciel qui est très utilisé dans de nombreuses disciplines scientifiques et d'ingénierie. Il possède un certain nombre de caractéristiques qui en font un bon logiciel de modélisation et de simulation. Ce logiciel contient un nombre considérable de boîtes à outils disponibles sous licence, ainsi qu'un certain nombre de boîtes à outils fournies par la communauté pour résoudre des problèmes courants. En outre, en tant que langage de programmation de quatrième génération axé sur le calcul numérique, le langage possède des caractéristiques intégrées qui facilitent le travail avec les vecteurs et les matrices, ce qui permet aux modélisateurs de se concentrer sur leurs modèles, et non sur la mise en œuvre des détails d'une opération matricielle. [2]

Matlab offre plusieurs possibilités de travail. Il contient un langage interprété qui permet l'écriture d'un ensemble d'instructions sous forme de scripts qui peuvent être exécutées simultanément. Il offre aussi la possibilité d'exécuter des commandes d'une manière indépendante avec un affichage des résultats de chaque commande. L'autre possibilité qui est très intéressante est l'environnement Simulink.

#### <span id="page-24-1"></span>**III.3.1 Script Matlab**

Cette première technique fait référence à l'écriture du code de simulation en utilisant la langage Script de Matlab pour créer des modules et fonctions contenus dans des fichiers textes. Cette façon de faire est aussi la plus ancienne disponible dans cet environnement et fait habituellement appel au concept de fonctions de transfert ou d'équations d'état pour décrire le fonctionnement du système à modéliser dans le domaine continu ou discret. [3]

#### <span id="page-25-0"></span>**III.3.2 Exécution d'instruction sous la fenêtre de commande**

Il existe un nombre incalculable de commandes faisant appel à des fonctions prédéfinies permettant de réaliser diverses tâches. Pour la résolution des équation différentielles ordinaires par exemple,il existe un certain nombre de fonctions prédéfinies selon le type de problème à résoudre :

**Ode45** : Utilise une méthode de Rung-Kutta explicite à un pas. C'est le solveur à utiliser en

Premier choix pour la plupart des problèmes.

**Ode23** : Utilise également une méthode de Rung-Kutta explicite à un pas. Il peut être plus Efficace qu'Ode45 dans certains cas.

**Ode113** : Utilise une méthode de Adams-Bashforth-Moulton. C'est un solveur multi-pas.

#### <span id="page-25-1"></span>**III.3.3 Environnement Simulink**

Simulink est un environnement de simulation graphique qui accompagne MATLAB et qui permet de modéliser des systèmes à l'aide de blocs prêts à l'emploi. Grâce aux nombreux blocs prêts à l'emploi, il est peu ou pas nécessaire d'écrire du code (programme) lorsqu'on travaille dans l'environnement Simulink. Cette propriété fait de Simulink un outil facile à utiliser dans de nombreuses branches de la science et de l'ingénierie. [1]

Les S-functions (fonctions-système) sont des descriptions de blocs Simulink écrites en MATLAB, C, C++ ou Fortran. Elles permettent d'étendre les fonctionnalités de Simulink en interagissant avec le moteur Simulink grâce à une syntaxe d'appel spéciale. Les S-functions peuvent être utilisées pour implémenter des algorithmes continus, discrets ou hybrides. Une fois écrites, elles peuvent être intégrées dans un modèle Simulink à l'aide du bloc S-function. Les Sfunctions peuvent également être utilisées avec Simulink Coder pour générer du code personnalisé.

# <span id="page-26-0"></span>**Chapitre IV :**

# **Simulation et discussion des résultats**

### <span id="page-26-1"></span>**IV.1 Introduction**

La simulation constitue l'ultime étape du processus général de la modélisation. Elle consiste à l'exploitation des résultats pour des fins d'ajustement des paramètres de fonctionnement d'un système en vue d'améliorer les performances d'un processus donné. La suite de ce chapitre sera consacrée à l'exploitation des résultats de simulation pour les différents régimes de fonctionnement du réacteur.

#### <span id="page-26-2"></span>**IV.2 Données du problème à traiter**

Pour la suite de ce travail, nous avons pris comme référence bibliographique le travail réalisé par S. Anbu1 and M. Senthilkumar2 [4]. Les données disponibles dans cet article scientifique sont suffisantes pour pouvoir tester les différentes techniques de résolution qui sont :

- •Les programmes informatiques développés avec l'interpréteur « MatLab ».
- •La fonction prédéfinie ODE45 de MatLab.
- •Le logiciel de simulation graphique Simulink de MatLab.
- •S-function.de simulink.
- Les données utilisées pour la simulation sont les suivants :

<span id="page-27-0"></span>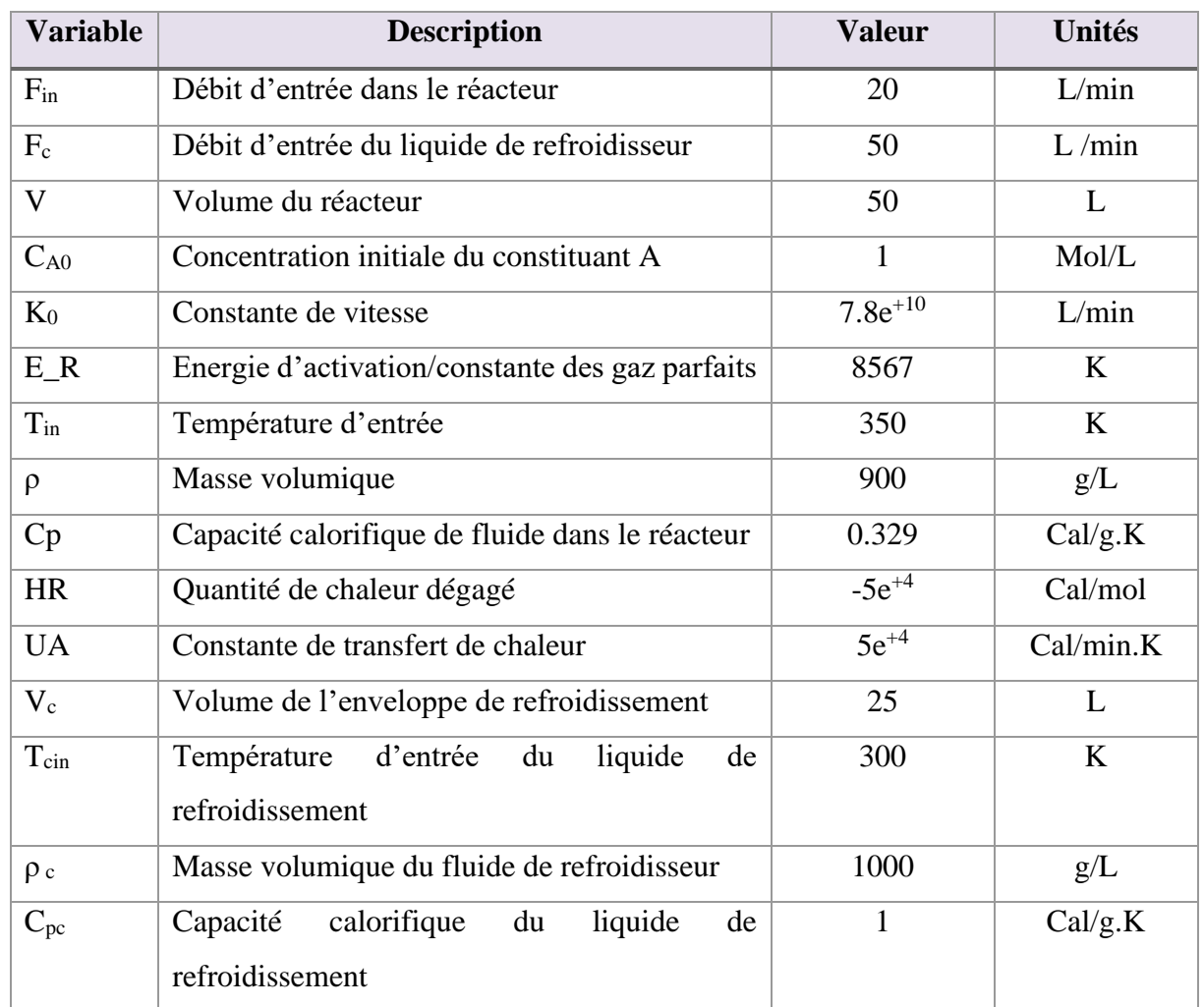

#### **Tableau IV-1 :** Données du problème.

### <span id="page-27-1"></span>**IV.3 Différentes simulations réalisées sous Matlab**

Dans ce qui suit, nous allons présenter les principaux résultats obtenus pour chaque mode de fonctionnement.

#### <span id="page-27-2"></span>**IV.3.1 Fonctionnement en mode statique (Régime permanent)**

Généralement, les réacteurs de type CSTR fonctionnent en deux régimes (régime transitoire ou dynamique et régime permanent). Ce dernier, est caractérisé par le fait que tous les paramètres qui varient, deviennent constants en fonction du temps. Alors, le modèle mathématique développé précédemment devient comme suit :

$$
\begin{cases}\n\frac{F}{V}C_{A0} - \frac{F}{V}C_A - C_A K_0 e^{-\frac{E}{RT}} = 0 \\
\frac{dT}{dt} = \frac{F}{V}T_{in} - \frac{F}{V}T - \frac{H_r C_A K_0 e^{-\frac{E}{RT}}}{\rho c p} - \frac{UA}{\rho c p V}(T - T_c) = 0 \\
\frac{d(T_c)}{dt} = \frac{F_c}{V_c}(T_{cin} - T_c) + \frac{UA}{\rho_c V_c c p_c}(T - T_c) = 0\n\end{cases}
$$
 Eq. IV-1

#### **Remarque :**

Le volume réactionnel est supposé constante durant l'opération .

La résolution du système obtenu est réalisée par la méthode de Newton-Raphson. Les résultats de la simulation pour le régime permanant sont rapportés dans les figures suivantes.

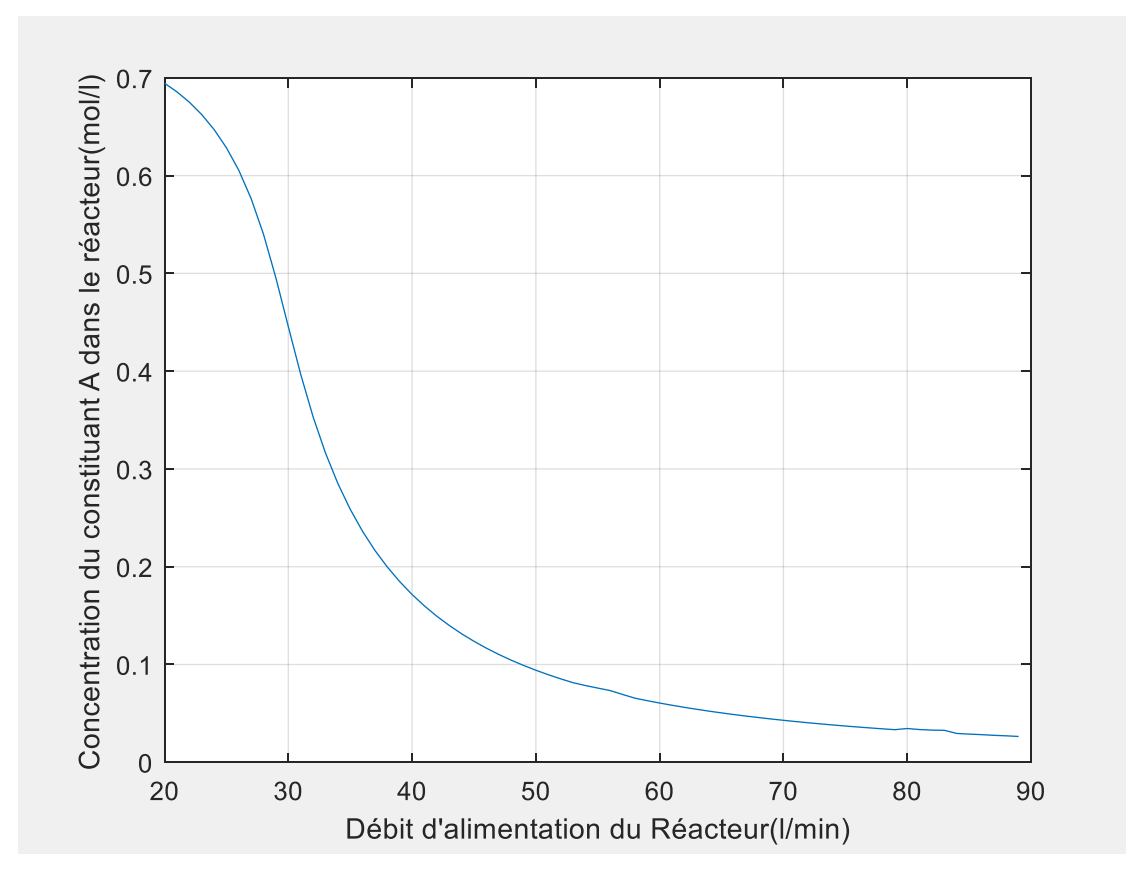

**Figure IV-1 :** Variation de la concentration en fonction du débit d'alimentation du réacteur.

<span id="page-28-0"></span>La variation de la concentration du constituant « A » dans le réacteur en fonction du débit d'alimentation est illustrée dans la figure IV-1. Selon cette représentation graphique, on observe l'existence de trois phases selon la valeur du débit d'alimentation. Pour des valeurs du débit comprises entre 20 et 40 l/min, la diminution de la concentration du constituant « A » est très importante. Elle est caractérisée par une forte pente. Pour des débits compris entre 40 et 60 l/min, la diminution de la concentration du constituant « A » est moins accentuée. Ensuite, pour des débits allant de 70 à 90est la concentration du constituant « A » devient pratiquement stable.

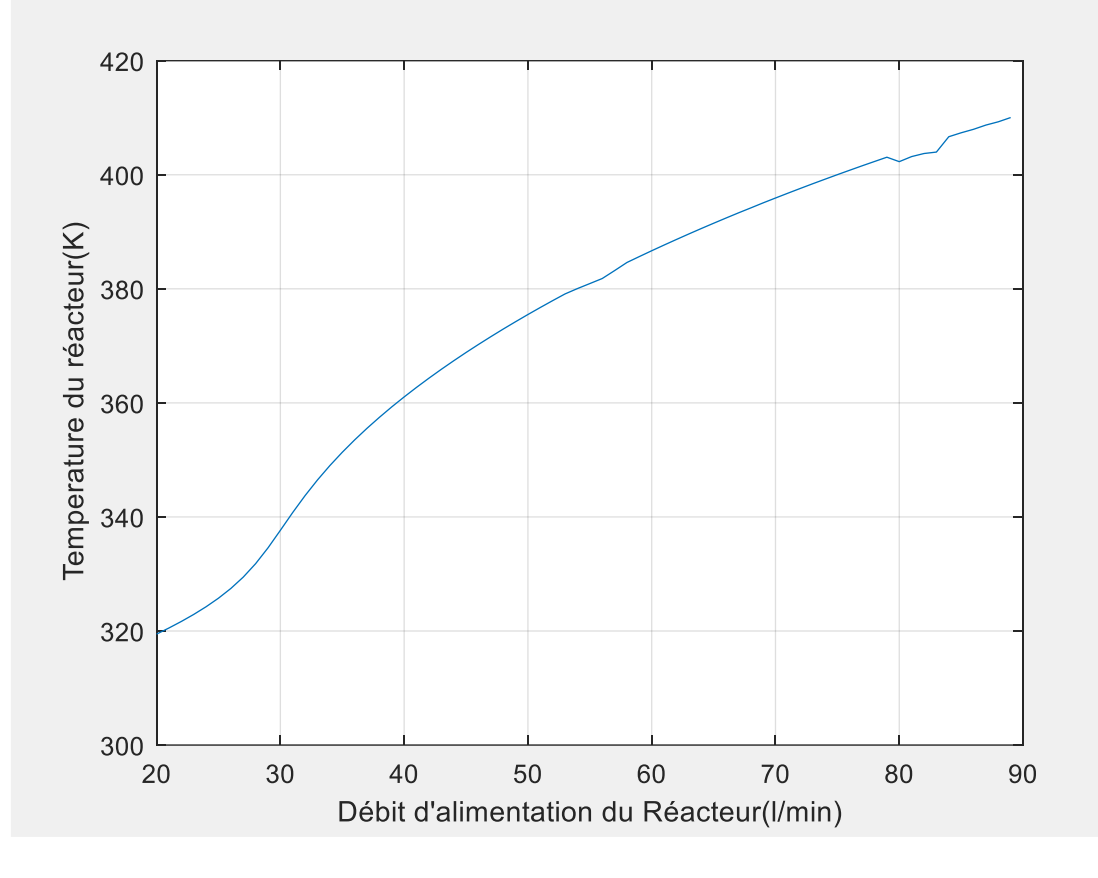

**Figure IV-2 :** Variation de température de réacteur en fonction de débit de réacteur

<span id="page-29-0"></span>La figure IV-2 présente la variation de la température du réacteur en fonction du débit d'alimentation. Dans cette représentation graphique l'existence des trois phases distinctes observées dans la première figure est moins évidente. Pour des débits compris entre 20 et 30 l/min, on observe une légère augmentation de la température, qui devient un peu plus importante pour des débits compris entre 20 et 30 l/min.

Pour des débits situés entre 30 et 90 l/min, l'augmentation de la température est pratiquement linéaire.

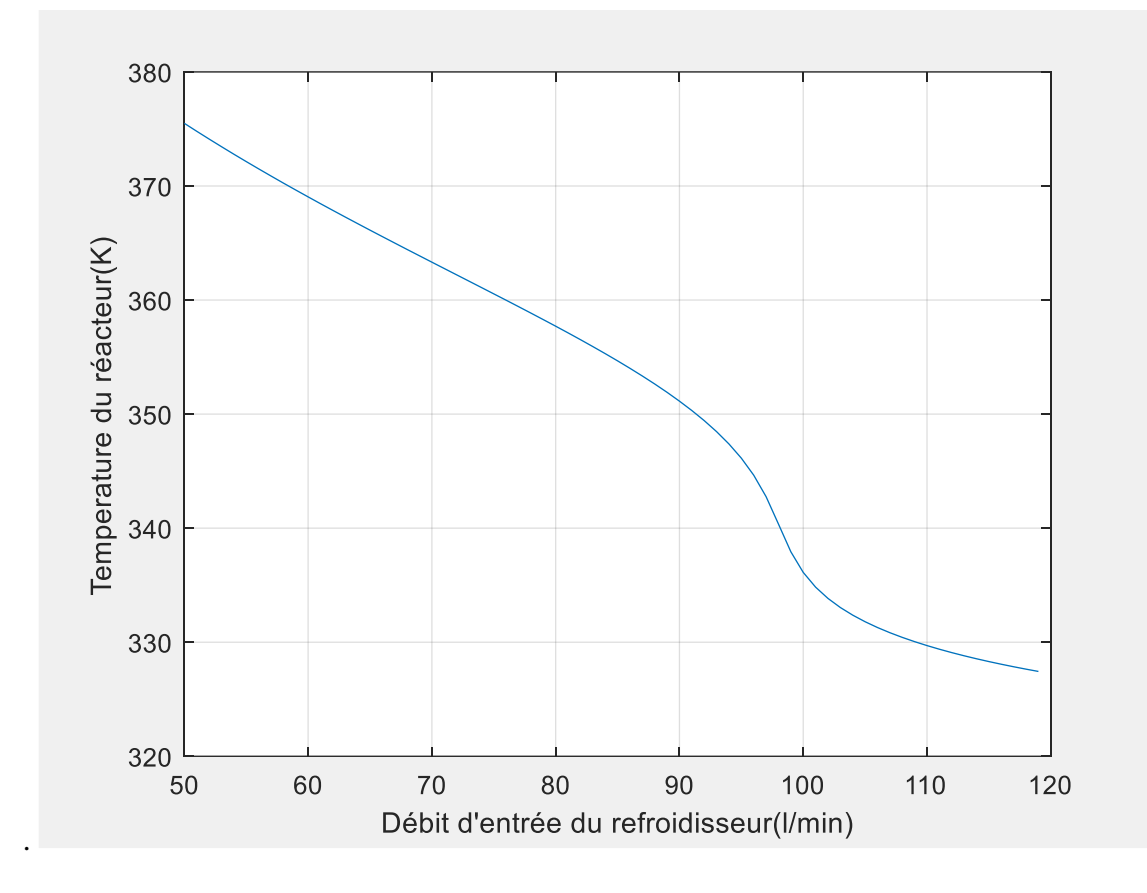

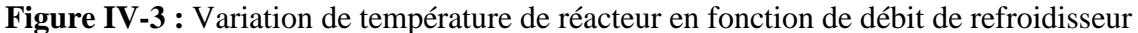

<span id="page-30-0"></span>La figure IV-3présente la relation entre la température du réacteur et le débit de refroidissement. Cette représentation graphique montre clairement l'existence de trois phases distinctes en fonction de la valeur du débit de refroidissement. Pour des débits compris entre 50 et 90 l/min, on observe une baisse significative de la température. Lorsque les débits se situent entre 90 et 110 l/min, la diminution de la température est plus importante. Enfin, pour des débits supérieurs à 120 l/min, la température du réacteur se stabilise pratiquement

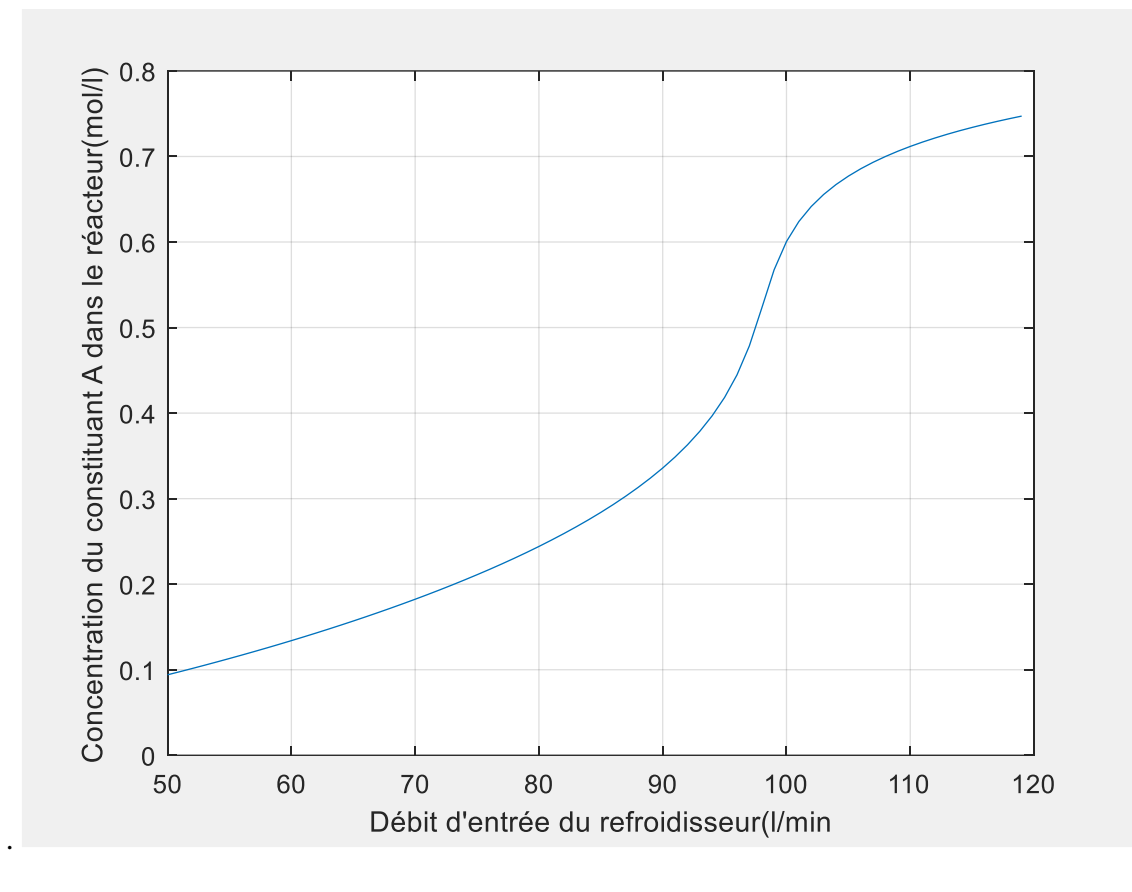

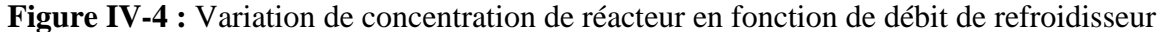

<span id="page-31-0"></span>Dans la figure IV-4, on peut observer la variation de la concentration du constituant "A" en fonction du débit de refroidisseur. Cette représentation graphique met en évidence trois phases distinctes selon la valeur du débit de refroidisseur. Pour des débits compris entre 50 et 90 l/min, on constate une augmentation significative de la concentration du constituant "A". Dans la plage de débits allant de 90 à 110 l/min, l'augmentation de la concentration est encore plus marquée. Enfin, pour des débits supérieurs à 110 l/min, la concentration du constituant "A" dans le réacteur commence à se stabilise.

#### <span id="page-31-1"></span>**IV.3.2 Fonctionnement en mode dynamique (Régime transitoire)**

Le deuxième régime étudié, est le régime dynamique. Le modèle mathématique correspondant à ce régime est représenté par un système d'équation différentiel ordinaire. La résolution de ce système peut être réalisée de différentes manières.

Les techniques utilisées dans ce travail sont multiples. La raison de ce choix est de pouvoir comparer les résultats obtenus par les différentes méthodes.

Les résultats de la simulation pour le régime dynamique par les méthodes (RK-4 et ODE45) sont rapportés dans les figures suivantes.

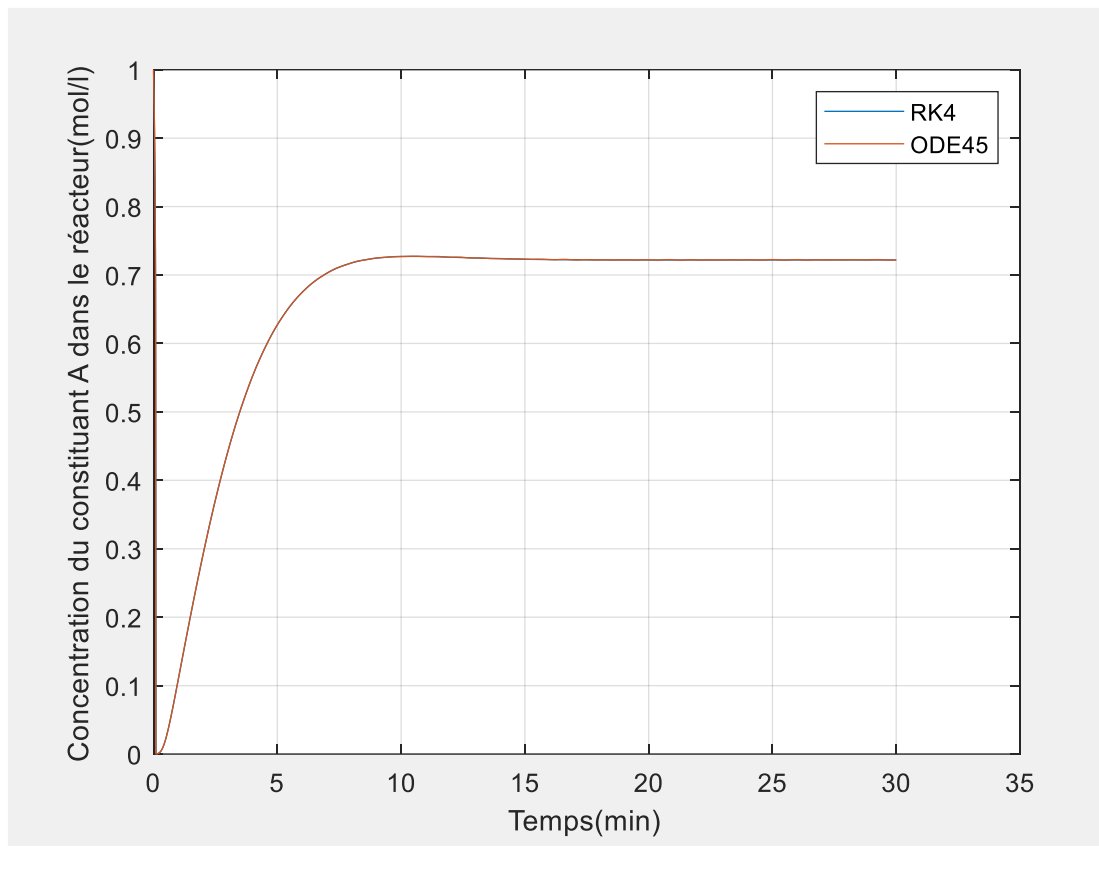

**Figure IV-5 :** Variation de la concentration du constituant « A » en fonction de temps.

<span id="page-32-0"></span>La figure illustre l'évolution de la concentration du constituant « A » dans le réacteur en fonction de temps. Le graphe décrit le comportement d'une réaction d'ordre 1 : l'évolution de la concentration a une forme exponentielle.

Toutefois, la valeur asymptotique est égale à 0.72 mol/l.

La deuxième remarque concerne la similitude entre les valeurs obtenues par les deux techniques.

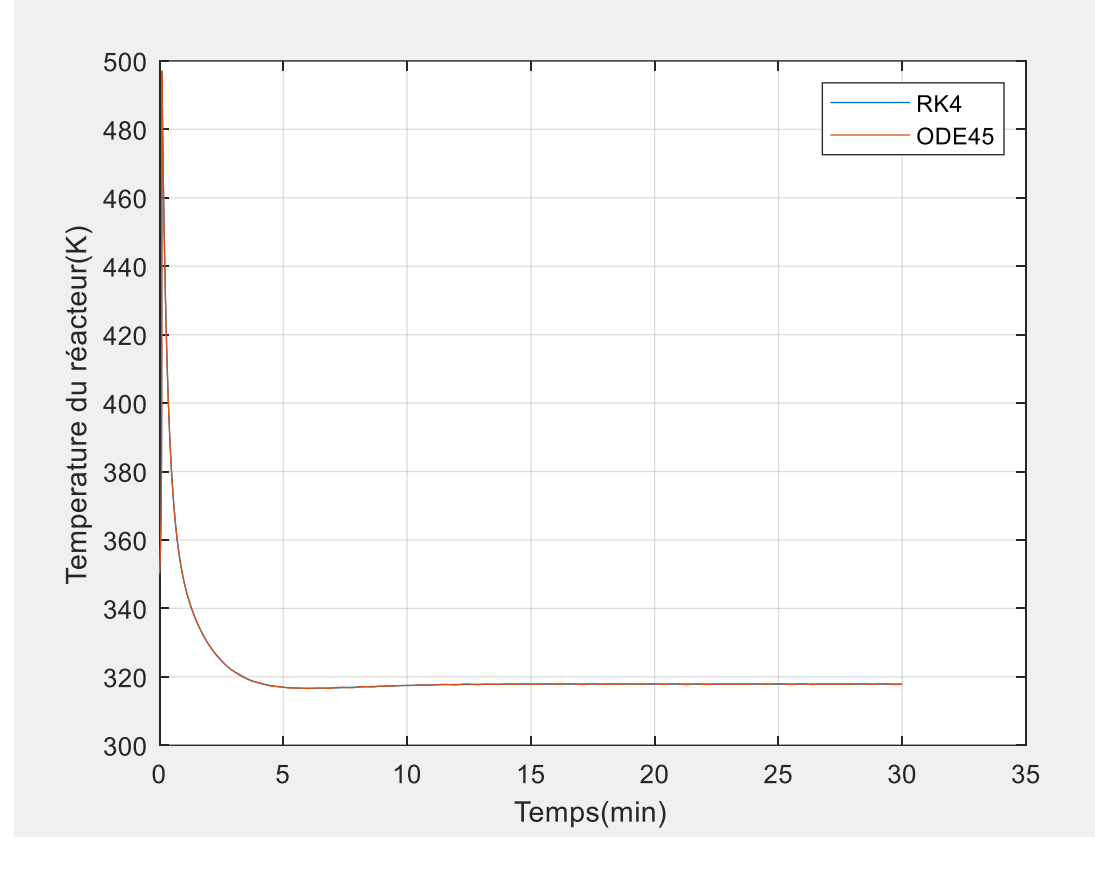

**Figure IV-6 :** Variation de température du réacteur en fonction de temps.

<span id="page-33-0"></span>La figure illustre le comportement de la température du réacteur en fonction du temps. Tout au début de la réaction, la température augmente d'une manière importante : elle passe de la température initiale de 350 K pour atteindre une valeur de 500 K. Ensuite, elle chute d'une manière très forte pour ensuite se stabiliser à une valeur de 319 K.

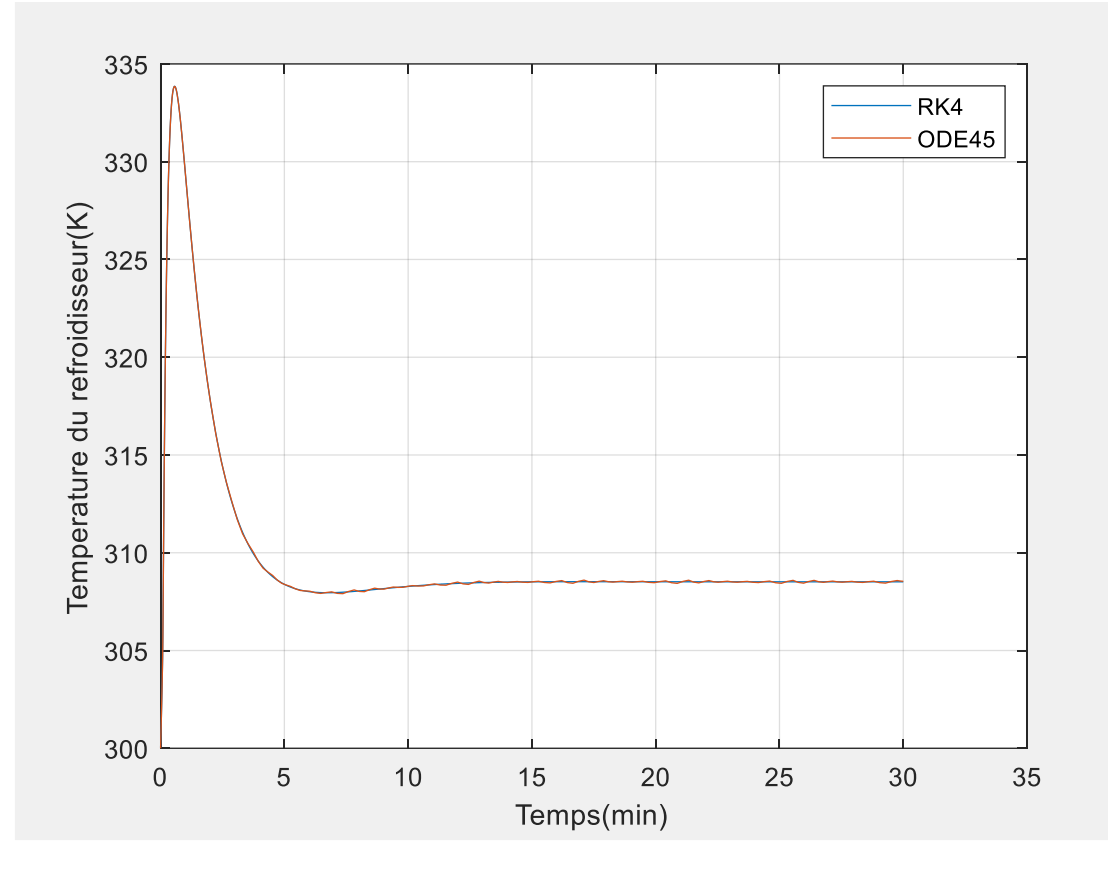

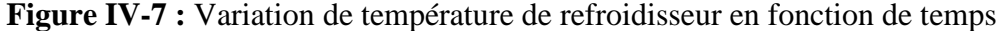

<span id="page-34-0"></span>La figure représente la relation entre la température du refroidisseur avec le temps. On observe une augmentation importante instantanée de la température initiale du refroidisseur  $T_{\text{cin}}$ = 300K pour atteindre une valeur de 334K. Après cette grande augmentation dans un intervalle de [1 à 5min], il y a une diminution jusqu'à la stabilisation après 5 min de 309K.

Les figures IV-5, IV-6 et IV-7 illustrent les résultats d'une simulation d'un réacteur continue parfaitement agité en utilisant la méthode Ode45 . Ces figures représentent l'évolution de la concentration du réacteur (CA) ainsi que les variations de température du réacteur et du refroidisseur en fonction du temps. Les résultats obtenus avec cette méthode sont en parfaite concordance avec ceux obtenus grâce à la méthode RK-4. Une observation importante est que les résultats obtenus avec Ode45 s'ajustent encore mieux aux résultats de la méthode RK-4, ce qui est confirmé par les graphiques précédents.

#### <span id="page-35-1"></span>**IV.3.3 Différentes simulations réalisées avec Simulink (**

Simulink est un très bon outil pour la résolution des problèmes dynamiques. Cet outil offre la possibilité de résoudre un problème par l'utilisation de blocs.

Le schéma de simulation par Simulink correspondant au modèle mathématique décrivant le fonctionnement du réacteur, est donné par la figure suivante :

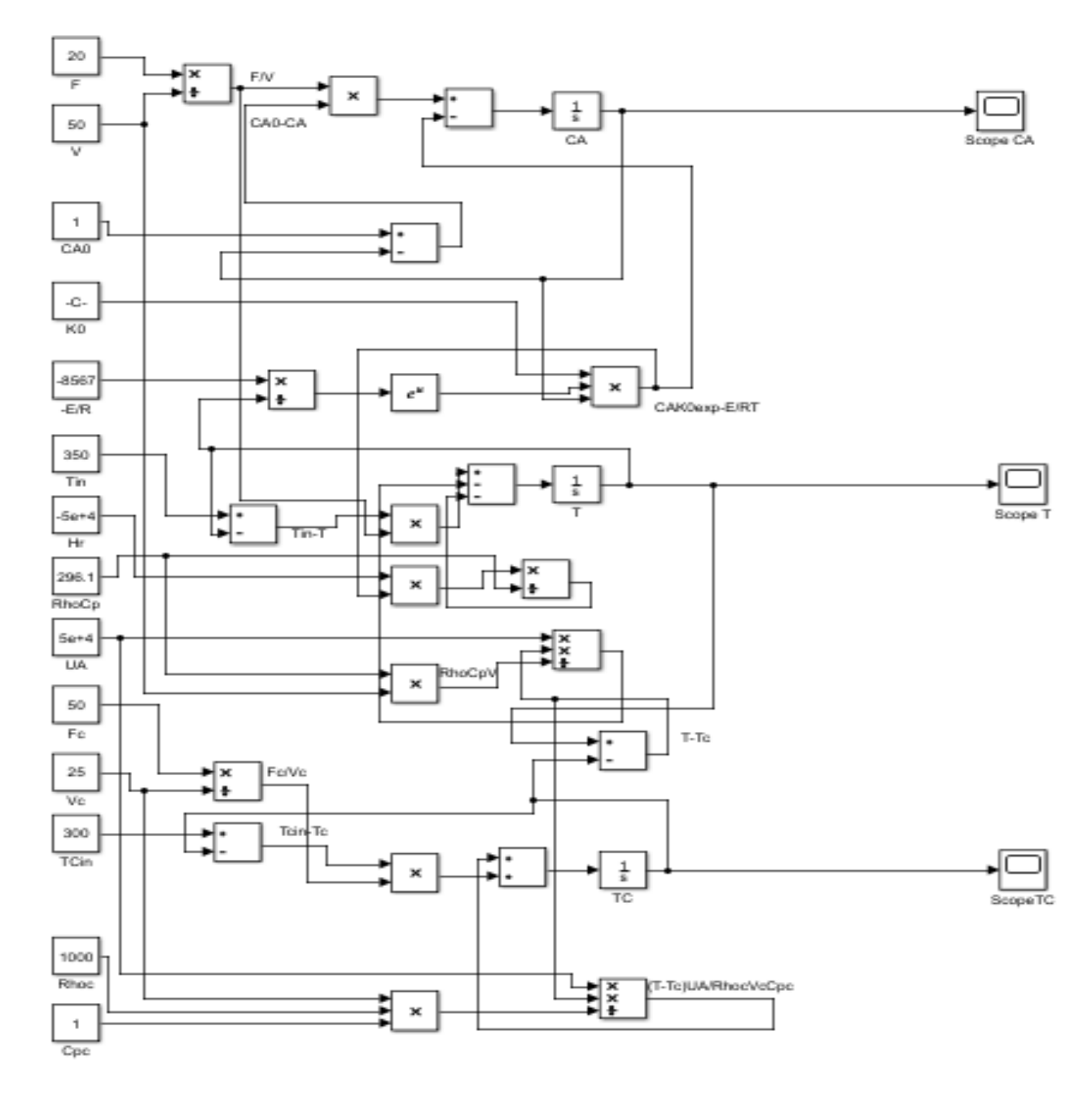

<span id="page-35-0"></span>**Figure IV-8 :** Schémas bloc de simulation du réacteur CSTR par Simulink

Les résultats de la simulation pour une période de 10 min sont présentés dans les figures cidessous.

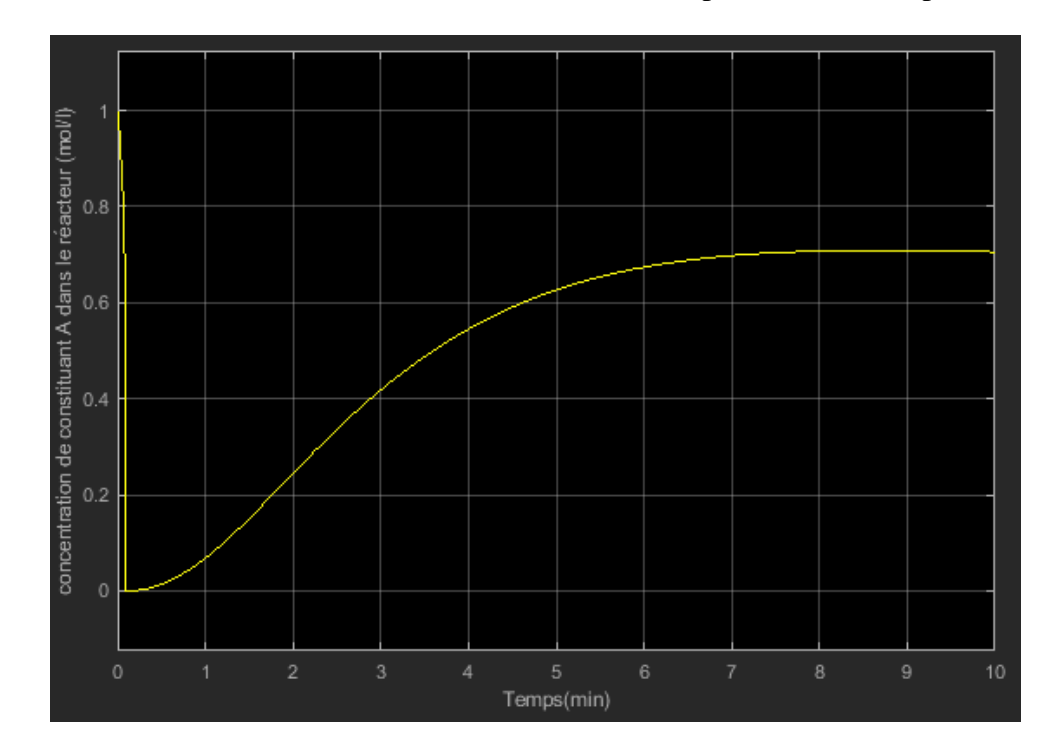

La variation de concentration de réacteur en fonction du temps via le bloc scope1

**Figure IV-9 :** variation de la concentration du constituant « A » dans le réacteur.

<span id="page-36-0"></span>La variation de température de réacteur en fonction du temps via le bloc scope 2

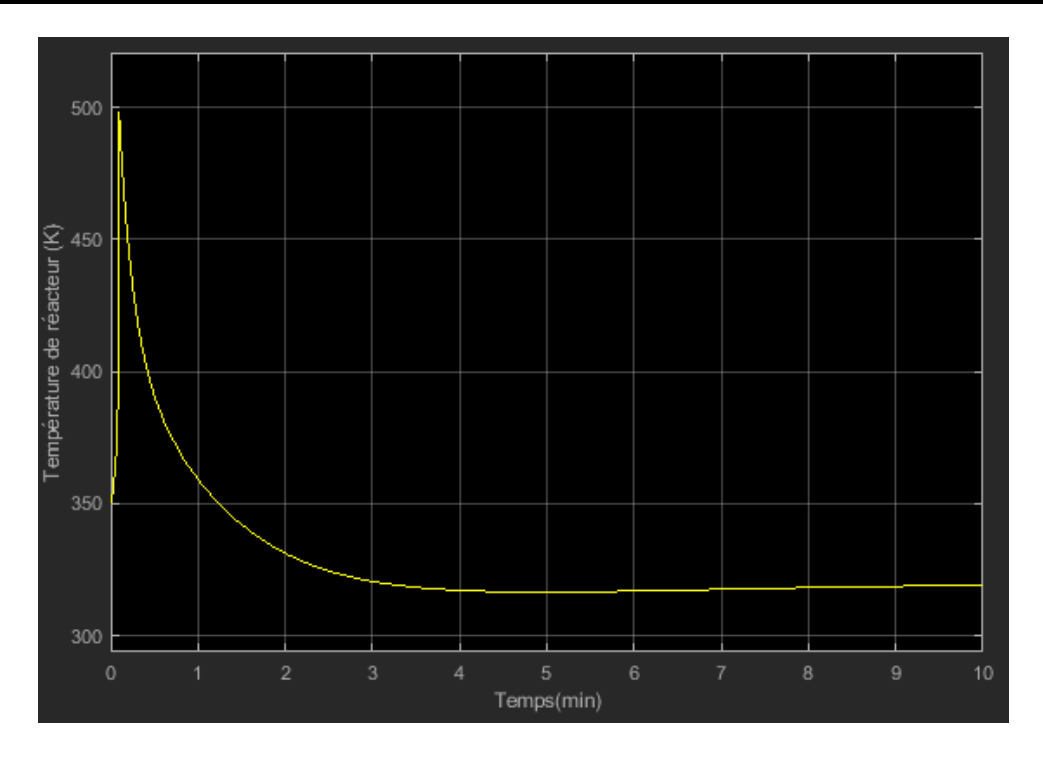

**Figure IV-10 :** Variation de la température du réacteur.

<span id="page-37-0"></span>La variation de température de refroidisseur en fonction du temps via le bloc scope 3.

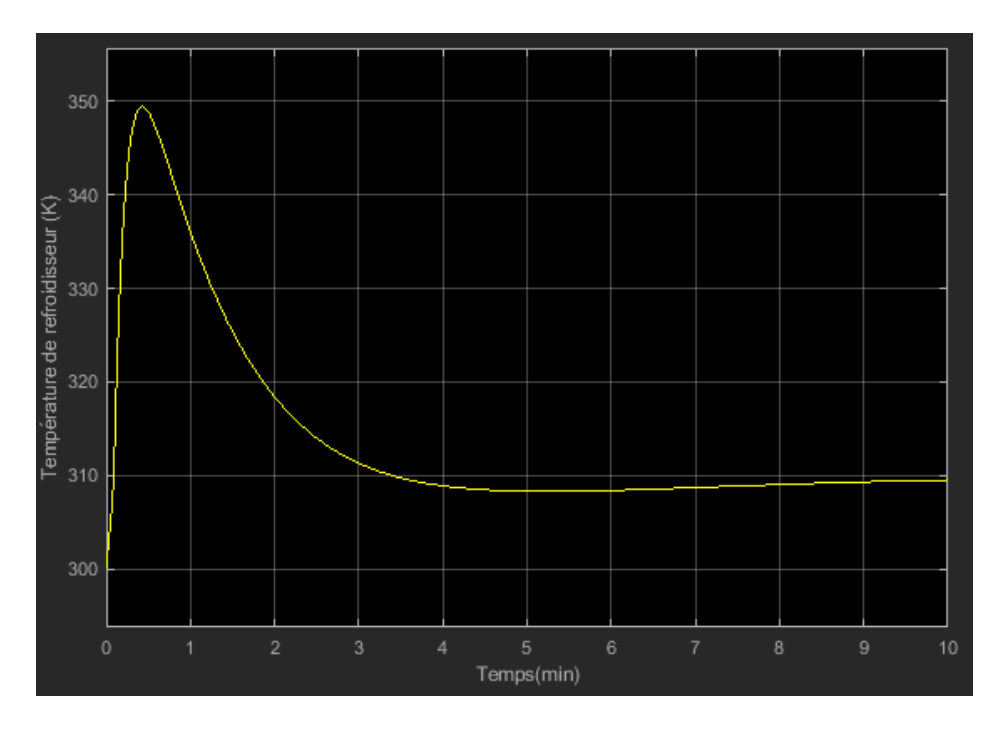

<span id="page-37-1"></span>**Figure IV-11 :** Variation de la température du refroidisseur.

Les résultats présentés dans les figures IV-9, IV-10 et IV-11 présentent les résultats de la simulation d'un réacteur continue parfaitement agité réalisée à l'aide de Simulink. On remarque que le comportement et les résultats obtenus avec Simulink sont parfaitement similaires et identique à ceux obtenus avec le programme de RK-4. Ces résultats renforcent la validité et la précision de la méthode de simulation utilisée, que ce soit avec Simulink ou avec la méthode RK4.

#### <span id="page-38-0"></span>**IV.3.4 Autre possibilité d'utilisation de Simulink**

Bien que Simulink soit un outil puissant pour la modélisation et la simulation des systèmes dynamiques, il présente également quelques incommodités d'utilisation. La traduction d'un modèle mathématique en un ensemble de blocs peut devenir fastidieux et source d'erreur. L'interconnexion des différents blocs peut conduire à un schéma encombrant et difficile à comprendre et à vérifier. Le schéma présenté dans la figure 4.3 est un très bon exemple. Ce schéma représente le résultat de la mise en bloc sous simulink d'un modèle mathématique constitué de seulement trois (03) équations différentielles ordinaires. Pour des systèmes avec un grand nombre d'équation, la mise en bloc sur simulink peut devenir une tache quasi-impossible.

Une des possibilités offertes sur Simulink pour pallier à ce problème, est l'utilisation de la fonction « S-function ». Cet outil est d'une très grande utilité car il permet la saisie de toutes les informations nécessaires (variables d'entrée, variables de sorties, variables du problèmes, données du problème, système mathématique,…etc) dans un script qui peut être facilement paramétrer. Le résultat obtenu est un bloc avec un certain nombre d'entrées et de sorties (selon le problème étudiè). La différence dans la présentation du problème est beaucoup moins encombrante.

Vu l'intérêt que nous portons à cette possibilité de résolution, nous analyser une série de cas d'études.

#### **Cas d'études N° 1 :**

Dans ce cas, nous avons supposé la température de refroidissement constante. Le modèle mathématique est alors réduit à deux équations différentielles ordinaires. Le système est constitué d'une variable d'entrée qui est la température de refroidissement et d'une variable de sortie qui est la température du réacteur.

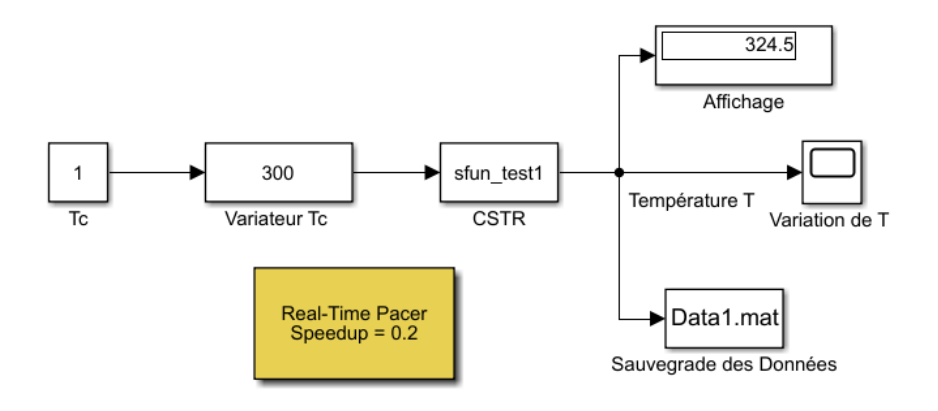

**Figure IV-12 :** Schéma de simulation du cas d'études N°1.

<span id="page-39-0"></span>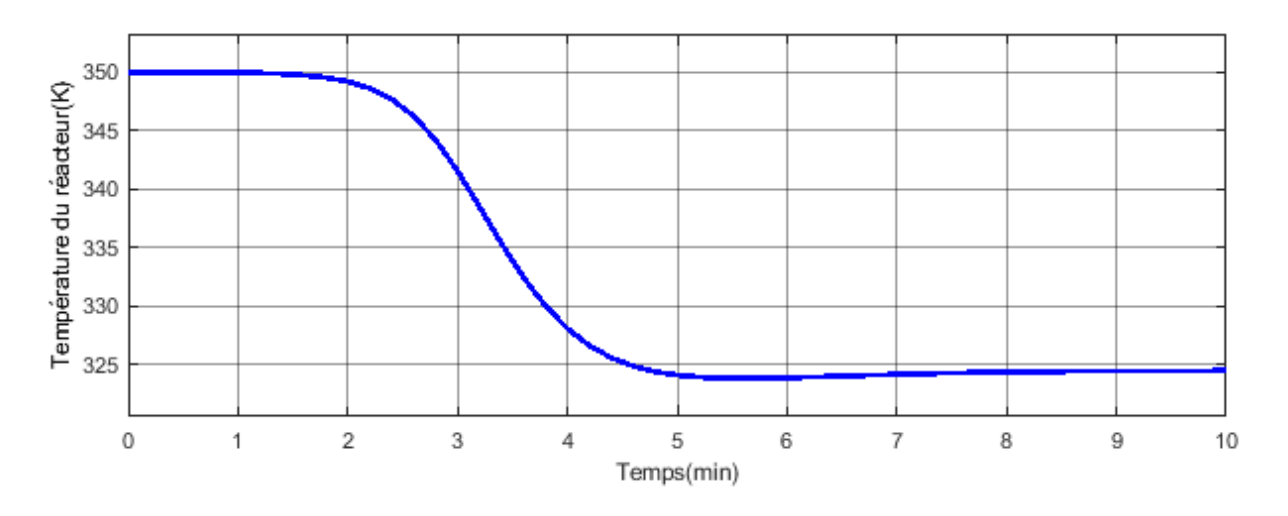

**Figure IV-13 :** variation de température de réacteur en fonction de temps

<span id="page-39-1"></span>La figure représente la variation de la température du réacteur en fonction du temps. On constate que la courbe reste constante dans l'intervalle de [0 à 2 min] avec une valeur de 350 K après elle subit une diminution jusqu'à se stabiliser à 322K

#### **Cas d'études N° 2 :**

Dans ce cas, la température de refroidissement est toujours supposée constante. Le modèle mathématique est alors réduit à deux équations différentielles ordinaires. Dans ce cas, le système est constitué d'une variable d'entrée qui est la température de refroidissement et deux variables de sortie qui sont la température et la concentration dans le réacteur.

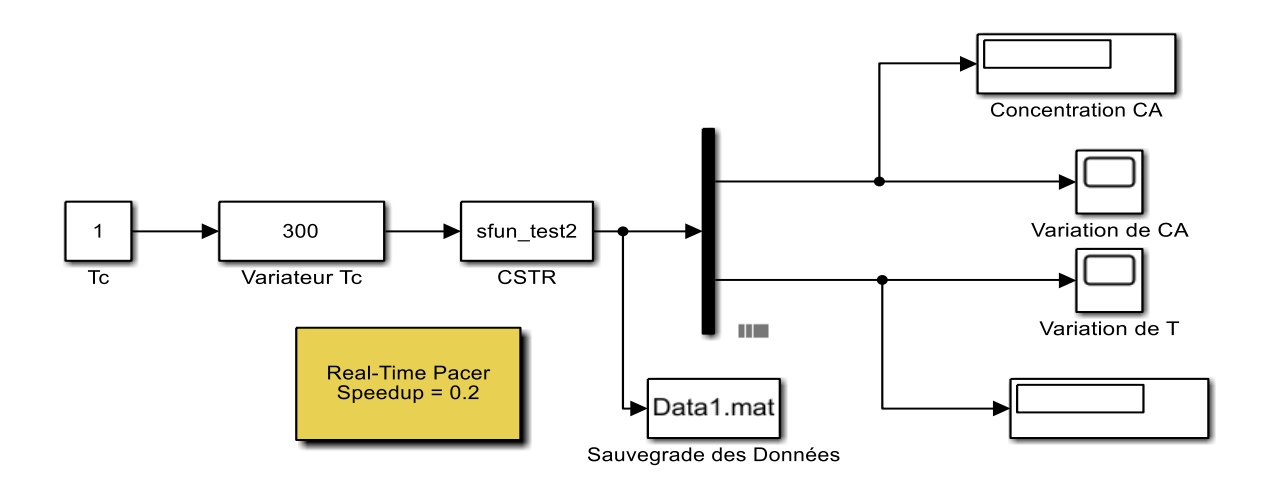

**Figure IV-14 :** Schéma de simulation du cas d'études N°2.

<span id="page-40-0"></span>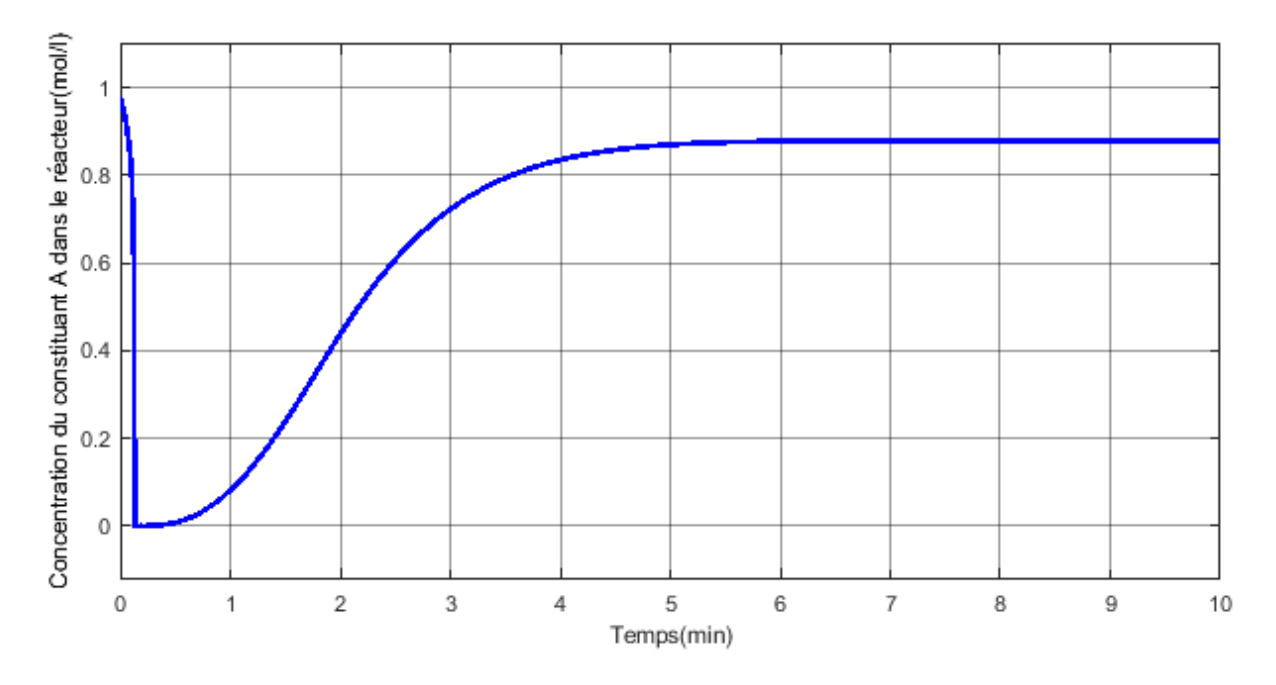

<span id="page-40-1"></span>**Figure IV-15 :** variation de concentration en fonction de temps

La figure illustre l'évolution de la concentration en fonction de temps. On peut observer sur le graphe une diminution de la concentration jusqu'à une valeur critique presque nulle, accompagnée d'une augmentation élevée puis une stabilisation à une valeur de 0.82 mol/l

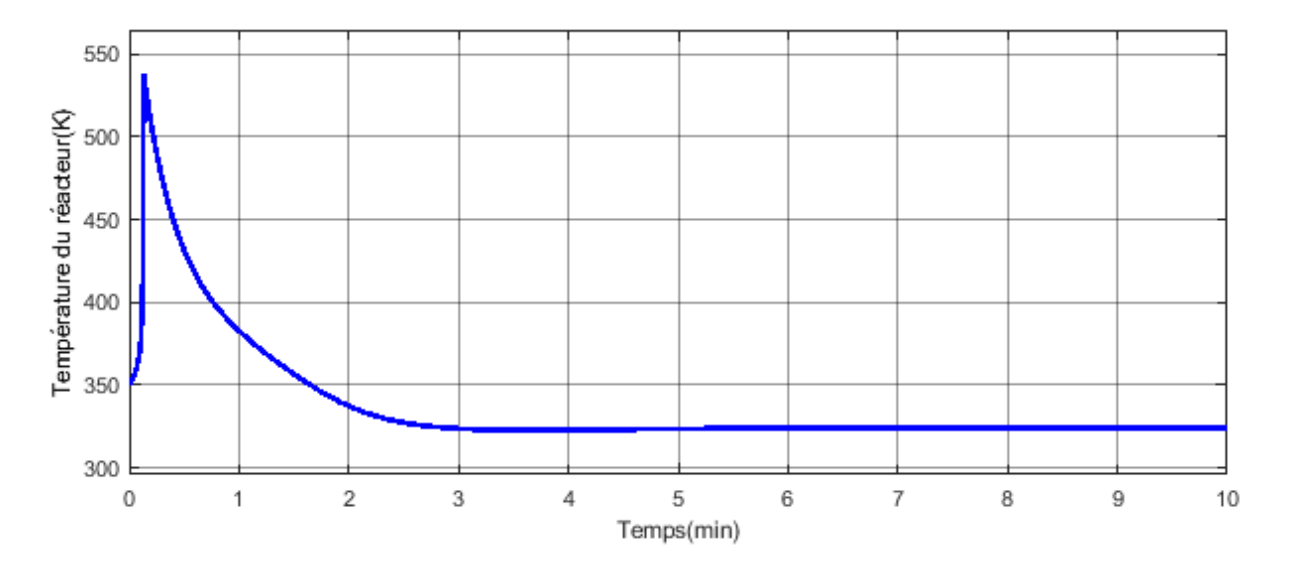

**Figure IV-16 :** variation de température de réacteur en fonction de temps

<span id="page-41-0"></span>La figure illustre l'évolution de la température du réacteur en fonction du temps. On observe sur la figure une allure croissante qui commence à une température initiale de 350K pour atteindre une valeur de 547K après cette grande augmentation, il y a une diminution jusqu'à la stabilisation après 3 min de 325K.

#### **Cas d'études N° 3 :**

Dans ce cas, la température de refroidissement est considérée comme variable. Le modèle mathématique est alors composé de trois équations différentielles ordinaires. Dans ce cas, le système est constitué de deux variables d'entrée qui sont la température du liquide de refroidissement et le débit d'alimentation du réacteur et deux variables de sortie qui sont la température et la concentration dans le réacteur.

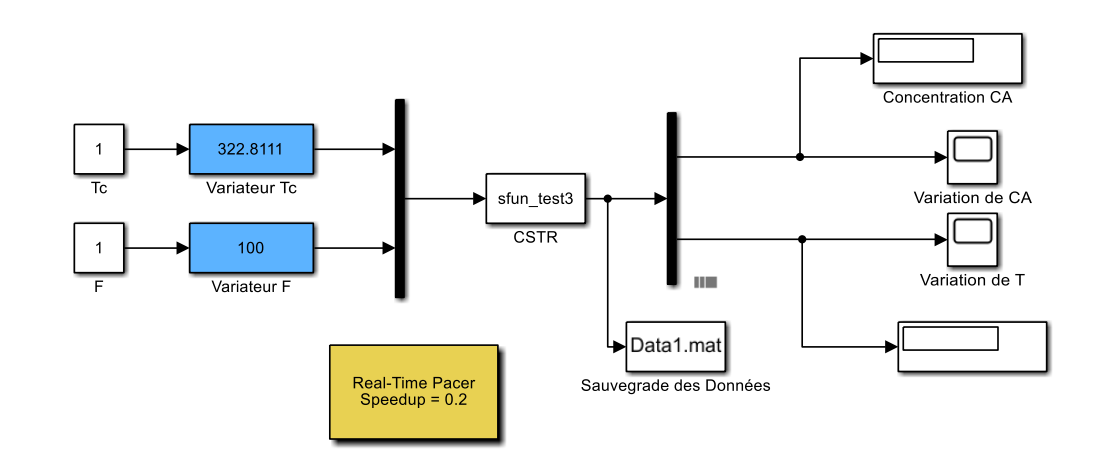

**Figure IV-17 :** Schéma de Simulation du Cas d'études N° 3

<span id="page-42-0"></span>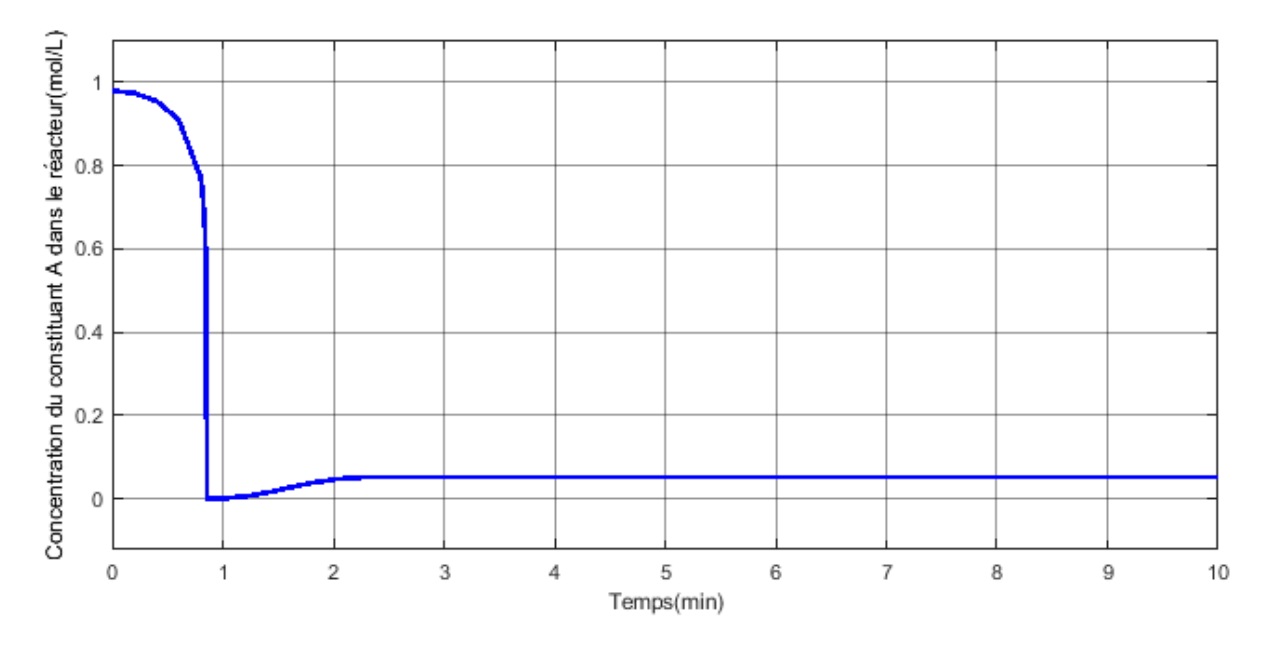

**Figure IV-18 :** variation de concentration en fonction de temps

<span id="page-42-1"></span>La figure illustre la relation entre la concentration avec le temps. On peut observer sur le graphe une diminution de la concentration jusqu'à une valeur critique presque nulle accompagnée d'une stabilisation après 2 min à une valeur de 0.04 mol/l.

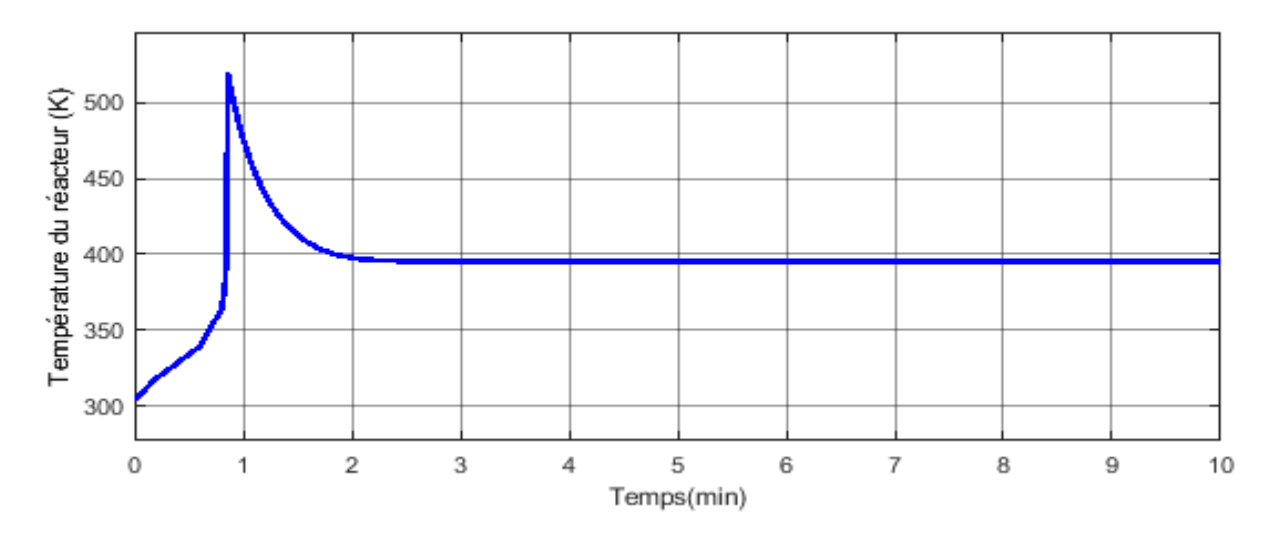

**Figure IV-19 :** variation de température de réacteur en fonction de temps

<span id="page-43-0"></span>La figure illustre l'évolution de la température du réacteur en fonction du temps. On observe une augmentation progressive à partir d'une température initiale de 300K, atteignant une valeur de 525K après cette forte hausse. Ensuite, il y a une diminution jusqu'à ce que la température se stabilise à 395K après 2 minutes.

#### **Cas d'études N° 4 :**

Dans ce cas, la température de refroidissement est considérée comme variable. Le modèle mathématique est alors composé de trois équations différentielles ordinaires. Dans ce cas, le système est constitué de trois variables d'entrée qui sont la température du réactif, la température du liquide de refroidissement et le débit d'alimentation du réacteur et deux variables de sortie qui sont la température et la concentration dans le réacteur.

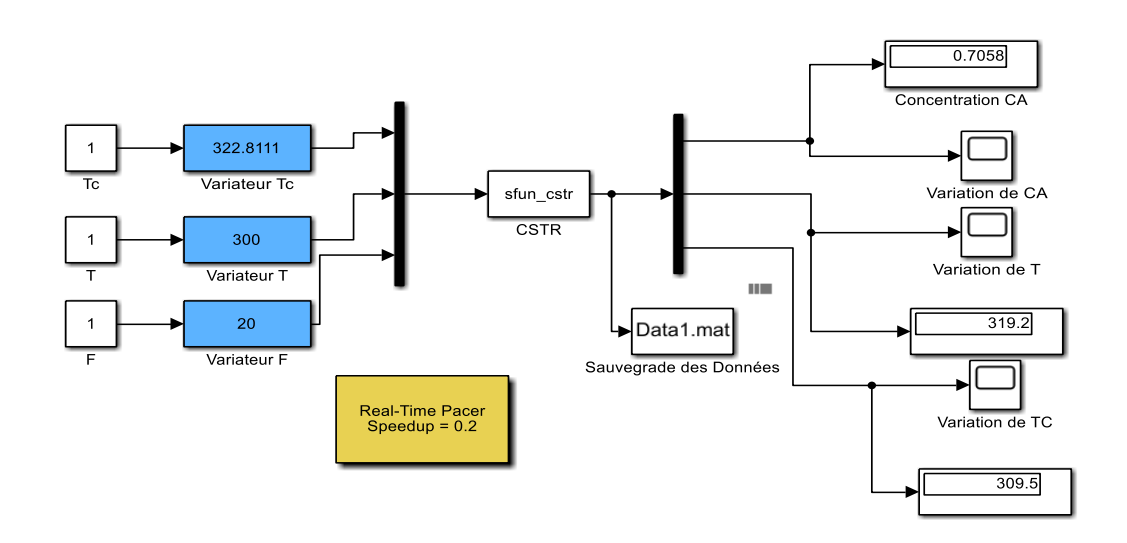

**Figure IV-20 :** Shémas de simulation Cas d'études N° 4

<span id="page-44-0"></span>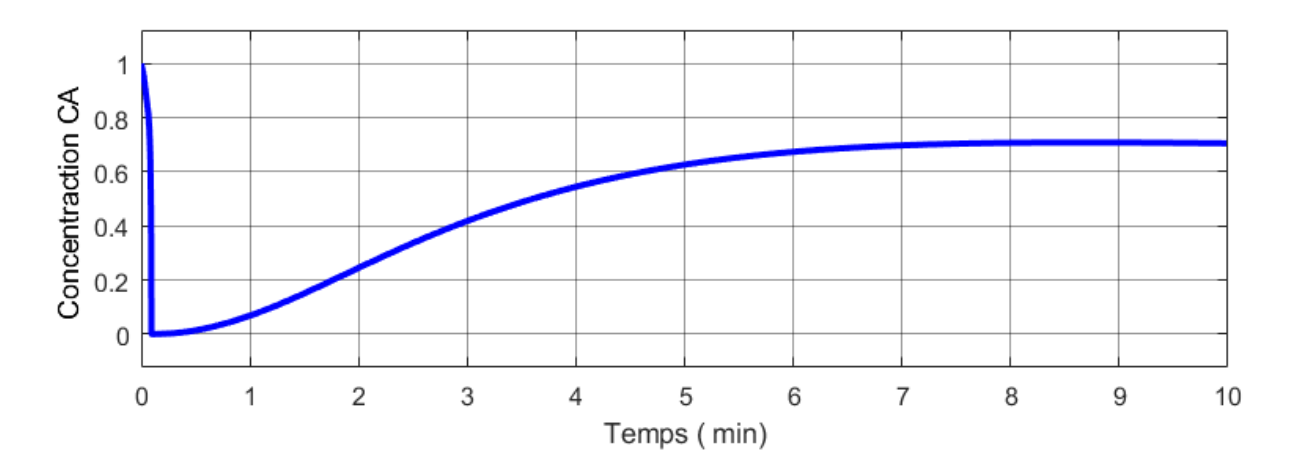

**Figure IV-21 : :** variation de concentration en fonction de temps.

<span id="page-44-1"></span>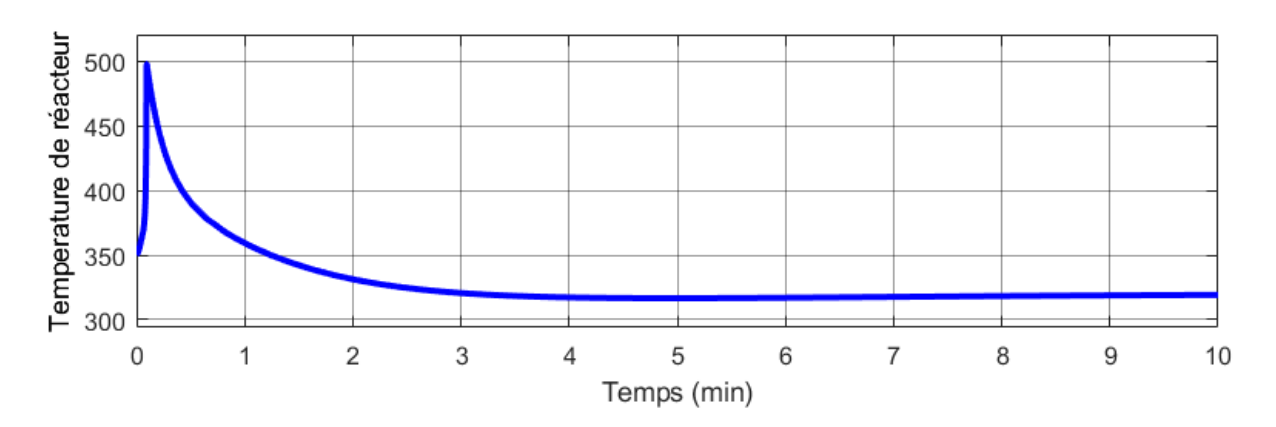

<span id="page-44-2"></span>**Figure IV-22 :** variation de température de réacteur en fonction de temps

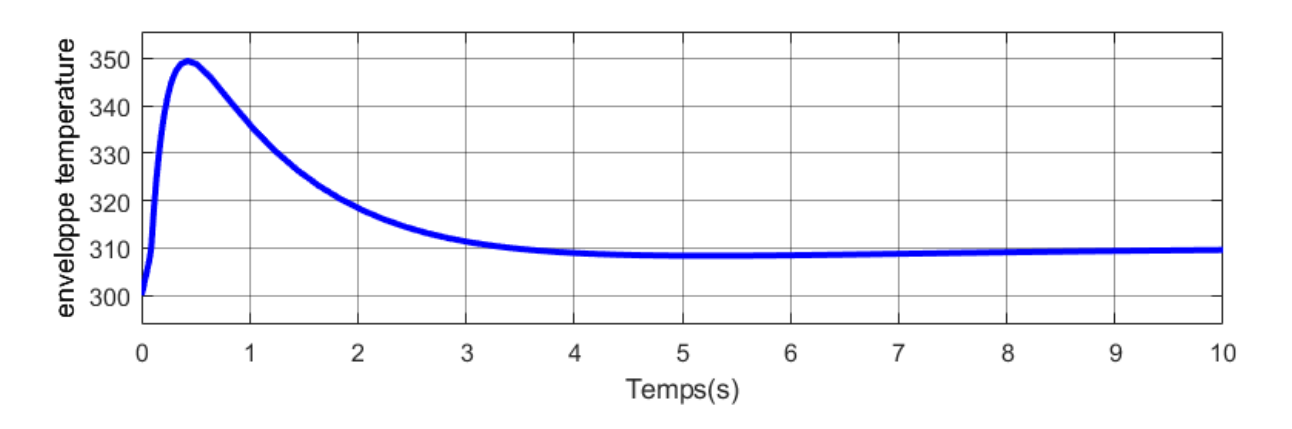

**Figure IV-23 :** variation de température de refroidisseur en fonction de temps

<span id="page-45-0"></span>Les résultats présentés dans **les figures IV-21, IV-22 et IV-23** témoignent de la simulation réussie d'un réacteur en continu parfaitement agité, réalisée à l'aide de l'outil S-function. Il est remarqué que le comportement et les résultats obtenus avec la fonction S sont parfaitement similaires à ceux obtenus avec les programmes RK-4, ODE45 et Simulink. Ces résultats confirment la validité et la précision des méthodes de simulation utilisées, que ce soit avec Simulink, RK4, ODE45 ou la fonction S.

# **Conclusion Générale**

<span id="page-46-0"></span>L'objectif de cette étude était de modéliser et simuler le fonctionnement d'un réacteur continu parfaitement agitée, en explorant différentes méthodes de résolutions., le modèle mathématique décrivant le fonctionnement du système étudié est un ensemble d'équations différentielles ordinaires non linéaires. Les deux modes de fonctionnement ont été étudiés : régime permanent et régime transitoire.

En régime permanent, le modèle devient un système d'équation non linéaires. La méthode de résolution utilisée est celle de Newton-Raphson. Le choix de cette méthode est dû à sa grande précision.

Pour résoudre ces équations différentielles, nous avons choisi quatre méthodes différentes :

- 1. La création d'un programme informatique en utilisant la méthode de Runge-Kutta d'ordre 4 sous MATLAB.
- 2. L'utilisation des fonctions prédéfinies de MATLAB, telles que ODE45
- 3. L'exploitation de Simulink, qui est une plateforme de simulation multi-domaines des systèmes dynamiques, offrant une interface graphique de simulation intégrée à MATLAB.
- 4. L'utilisation de S-Function qui permettent d'étendre les fonctionnalités de Simulink en interagissant avec le moteur Simulink grâce à une syntaxe d'appel spéciale.

Ce choix méthodologique ne s'est pas fait au hasard. En effet, la conception des programmes informatiques à partir des algorithmes nous a permis d'approfondir notre compréhension du fonctionnement de réacteur. Cette approche nous a conféré une maîtrise de la méthode de résolution, en nous permettant de modifier aisément les paramètres du problème traité.

La comparaison des résultats obtenus nous a également donné un aperçu de l'importance du choix de la méthode. Nous avons constaté que les méthodes produisaient des résultats très proches presque identiques de ceux obtenus par le programme informatique que nous avons développé.

En plus de la simulation, la plateforme Simulink permet également le contrôle du procédé en offrant une variété de régulateurs directement utilisables. Ces études s'inscrivent dans les perspectives des futurs travaux, ouvrant ainsi de nouvelles possibilités de recherche et d'amélioration des systèmes étudiés.

### **Annexe A :**

### <span id="page-48-0"></span>**Méthode de paramétrage de la fonction s-function**

Le paramétrage de la fonction s-function est d'une très grande importance. Les étapes suivantes montrent les parties à modifier.

function  $[sys,x0,str,ts,simStateCompleance] = sfun test2(t,x,u,flag)$ %SFUNTMPL General MATLAB S-Function Template % With MATLAB S-functions, you can define you own ordinary differential % equations (ODEs), discrete system equations, and/or just about % any type of algorithm to be used within a Simulink block diagram.  $\frac{8}{\pi}$ % The general form of an MATLAB S-function syntax is: % [SYS,X0,STR,TS,SIMSTATECOMPLIANCE] = SFUNC(T,X,U,FLAG,P1,...,Pn)  $\approx$ % What is returned by SFUNC at a given point in time, T, depends on the % value of the FLAG, the current state vector, X, and the current % input vector, U.  $\frac{8}{3}$ % FLAG RESULT DESCRIPTION % ----- ------ -------------------------------------------- % 0 [SIZES,X0,STR,TS] Initialization, return system sizes in SYS, % initial state in X0, state ordering strings % in STR, and sample times in TS.<br>% 1 DX Return continuous state derivat Return continuous state derivatives in SYS. % 2 DS Update discrete states SYS = X(n+1)<br>% 3 Y Return outputs in SYS.<br>% 4 TNEXT Return next time hit for variable s Return outputs in SYS. Return next time hit for variable step sample % time in SYS. % 5 S Reserved for future (root finding).<br>% 9 [] Termination, perform any cleanup SY Termination, perform any cleanup SYS=[].  $\approx$  $\approx$ % The state vectors, X and X0 consists of continuous states followed % by discrete states.  $\epsilon$ % Optional parameters, P1,...,Pn can be provided to the S-function and % used during any FLAG operation.  $\approx$ % When SFUNC is called with FLAG = 0, the following information % should be returned:  $\approx$ % SYS(1) = Number of continuous states.

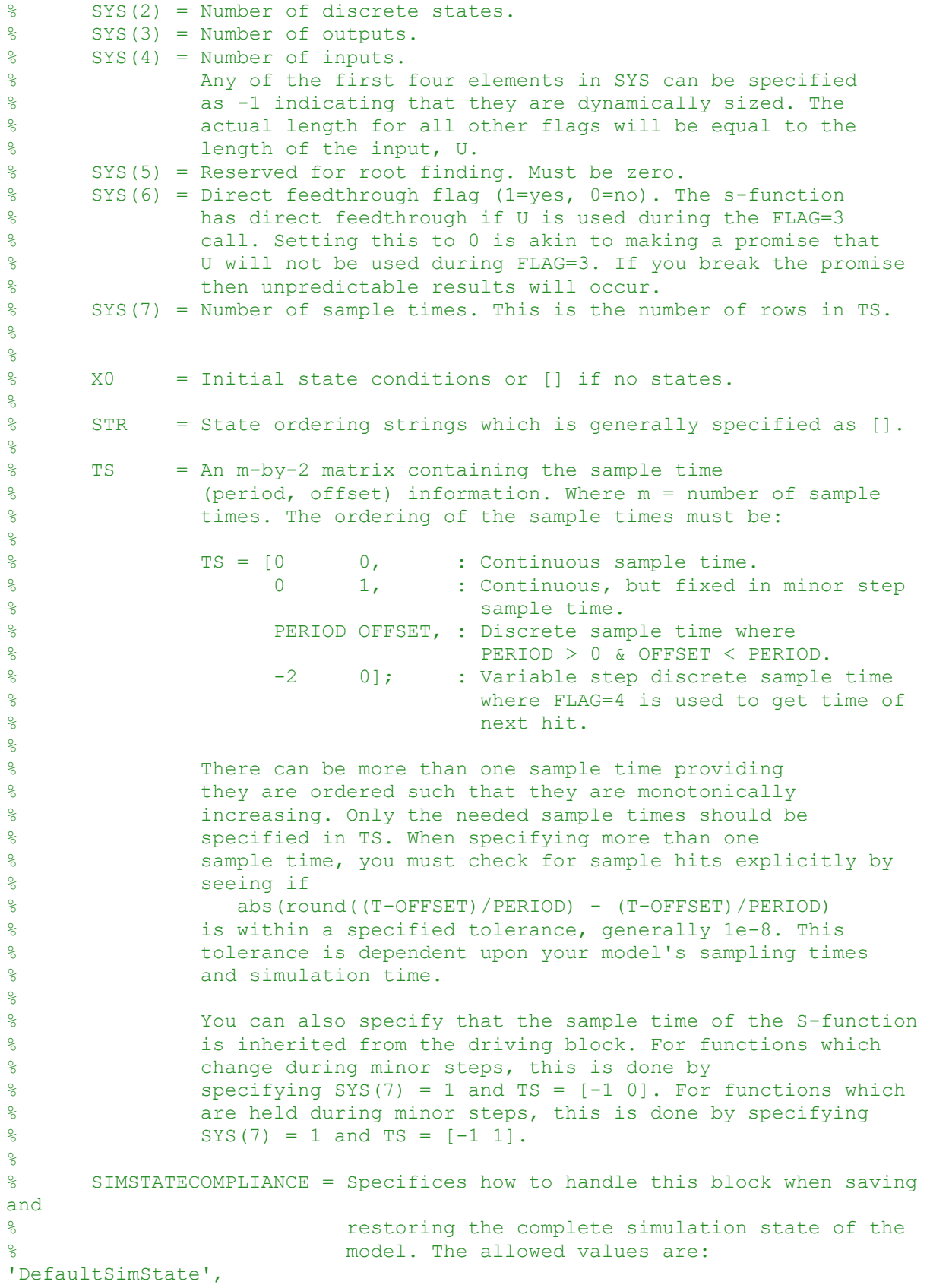

```
% 'HasNoSimState' or 'DisallowSimState'. If this 
value
% is not speficified, then the block's compliance 
with
% simState feature is set to 'UknownSimState'.
% Copyright 1990-2010 The MathWorks, Inc.
\approx% The following outlines the general structure of an S-function.
\approxswitch flag,
  88888888888888888 % Initialization %
  8888888888888888 case 0,
     [sys,x0,str,ts,simStateCompliance]=mdlInitializeSizes;
  888888888888888 % Derivatives %
  88888888888888 case 1,
     sys=mdlDerivatives(t,x,u);
  888888888 % Update %
  888888888 case 2,
     sys=mdlUpdate(t,x,u);
  888888888 % Outputs %
  8888888888 case 3,
     sys=mdlOutputs(t,x,u);
   %%%%%%%%%%%%%%%%%%%%%%%
   % GetTimeOfNextVarHit %
  888888888888888888 case 4,
     sys=mdlGetTimeOfNextVarHit(t,x,u);
  % %%%%%%%%%%%%%%%%%%%%%%%%%%%%%%%%
   % Terminate %
  88888888888 case 9,
    sys=mdlTerminate(t,x,u);
  8%%%%%%%%%%%%%%%%%%%%%%%%%%%%%%%%%%%
   % Unexpected flags %
  8%%%%%%%%%%%%%%%%%%%%%%%%%%%%%%
   otherwise
```

```
 DAStudio.error('Simulink:blocks:unhandledFlag', num2str(flag));
end
% end sfuntmpl
\approx%==========================================================================
===% mdlInitializeSizes
% Return the sizes, initial conditions, and sample times for the S-
function.
%==========================================================================
=\circfunction [sys,x0,str,ts,simStateCompliance]=mdlInitializeSizes
\approx% call simsizes for a sizes structure, fill it in and convert it to a
% sizes array.
%
% Note that in this example, the values are hard coded. This is not a
% recommended practice as the characteristics of the block are typically
% defined by the S-function parameters.
\frac{1}{2}sizes = simsizes;
sizes.NumContStates = 2; % Nombre de variables : CA et T
sizes.NumDiscStates = 0;
sizes.WamOutputs = 1;sizes.NumInputs = 1; % Nombre de varaiables d'entrée : Tc
sizes.DirFeedthrough = 0;
sizes.NumSampleTimes = 1; % at least one sample time is needed
sys = sinusizes(sizes);%
% initialize the initial conditions
%
x0 = [0.5; 350]; % Conditions Initiales
\approx% str is always an empty matrix
\mathbf{Q}str = [];
%
% initialize the array of sample times
\approxts = [0 0];
% Specify the block simStateCompliance. The allowed values are:
% 'UnknownSimState', < The default setting; warn and assume 
DefaultSimState
```

```
ANNEXE A
```

```
% 'DefaultSimState', < Same sim state as a built-in block
% 'HasNoSimState', < No sim state
% 'DisallowSimState' < Error out when saving or restoring the model sim 
state
simStateCompliance = 'UnknownSimState';
% end mdlInitializeSizes
\approx%==========================================================================
=% mdlDerivatives
% Return the derivatives for the continuous states.
%==========================================================================
=\approxfunction sys=mdlDerivatives(t, x, u)
q = 100.0;V = 100.0;CAf = 1.0;k0 = 7.2e + 10;E R = 8750;
Tf = 350;Deltah = 5e+4;
Rho = 1000;Cp = 0.239;UA = 5e + 4;Tc = u(1);
xd1= q/V*(CAf-x(1))-k0*exp(-E_R/x(2))*x(1);xd2 = q/V*(Tf-x(2)) + (Delta)/(Rho*Cp))*k0*exp(-E_R/x(2))*x(1)+...UA * (Tc-x(2)) / (Rho * Cp * V);
\text{sys}(1,1) = q/V * (CAF-x(1)) - k0 * exp(-E R/x(2)) * x(1);% sys(2,1) = q/V*(Tf-x(2)) + (Delta/(Rho*Cp))*k0*exp(-E_R/x(2))*x(1)+...\% UA* (Tc-x(2)/(Rho*Cp*V));
sys = [xd1 xd2];% end mdlDerivatives
\approx%==========================================================================
=% mdlUpdate
% Handle discrete state updates, sample time hits, and major time step
% requirements.
%==========================================================================
=\approxfunction sys=mdlUpdate(t,x,u)
sys = []% end mdlUpdate
```

```
ANNEXE A
```

```
\approx%==========================================================================
=% mdlOutputs
% Return the block outputs.
%==========================================================================
===\approxfunction sys=mdlOutputs(t,x,u)
sys = [x(2)];
% end mdlOutputs
\circ%==========================================================================
---% mdlGetTimeOfNextVarHit
% Return the time of the next hit for this block. Note that the result is
% absolute time. Note that this function is only used when you specify a
% variable discrete-time sample time [-2 0] in the sample time array in
% mdlInitializeSizes.
%==========================================================================
===%
function sys=mdlGetTimeOfNextVarHit(t,x,u)
sampleTime = 1; % Example, set the next hit to be one second later.
sys = t + sampleTime;% end mdlGetTimeOfNextVarHit
\leq%==========================================================================
===
% mdlTerminate
% Perform any end of simulation tasks.
%==========================================================================
=\approxfunction sys=mdlTerminate(t, x, u)
sys = []
```
% end mdlTerminate

# **Bibliographie**

- <span id="page-54-0"></span>[1] Steven I Gordon and Brian Guilfoos, *Introduction to modeling and Simulation with MATLAB and PYTHON*. CRC Press,2017.
- [2] Navid Moustoufi and Alkis Constantinides, *Applied Numerical Methods for Chemical Engeneers*.
- [3] Farzin Asadi, *Applied Numerical* Analysys with MATLAB/Simulink,Springer.
- [4] Anbu, S., & Senthilkumar, M. (2018). Modelling and Analysis of Continuous Stirred Tank Reactor through Simulation. *Asian Journal of Engineering and Applied Technology*, *7*(1), 78–83. https://doi.org/10.51983/ajeat-2018.7.1.970